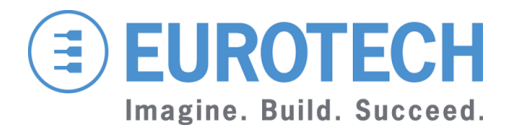

### **Original User Manual**

# **ReliaGATE 10-11-16**

**Multi-Service Gateway & Edge Controller**

**Rev. 1-0 — 15 February 2016 — REGATE-10-11-16\_UserMan\_EN\_1-0 — ENGLISH**

### <span id="page-1-0"></span>**Trademarks**

All trademarks and registered trademarks are the property of their respective owners.

### <span id="page-1-1"></span>**Revision history**

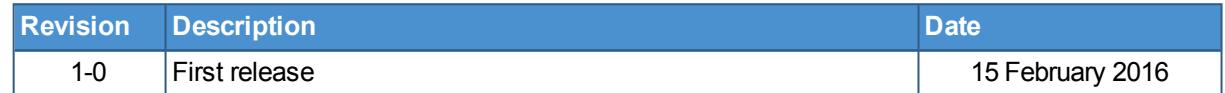

### <span id="page-2-0"></span>**TABLE OF CONTENTS**

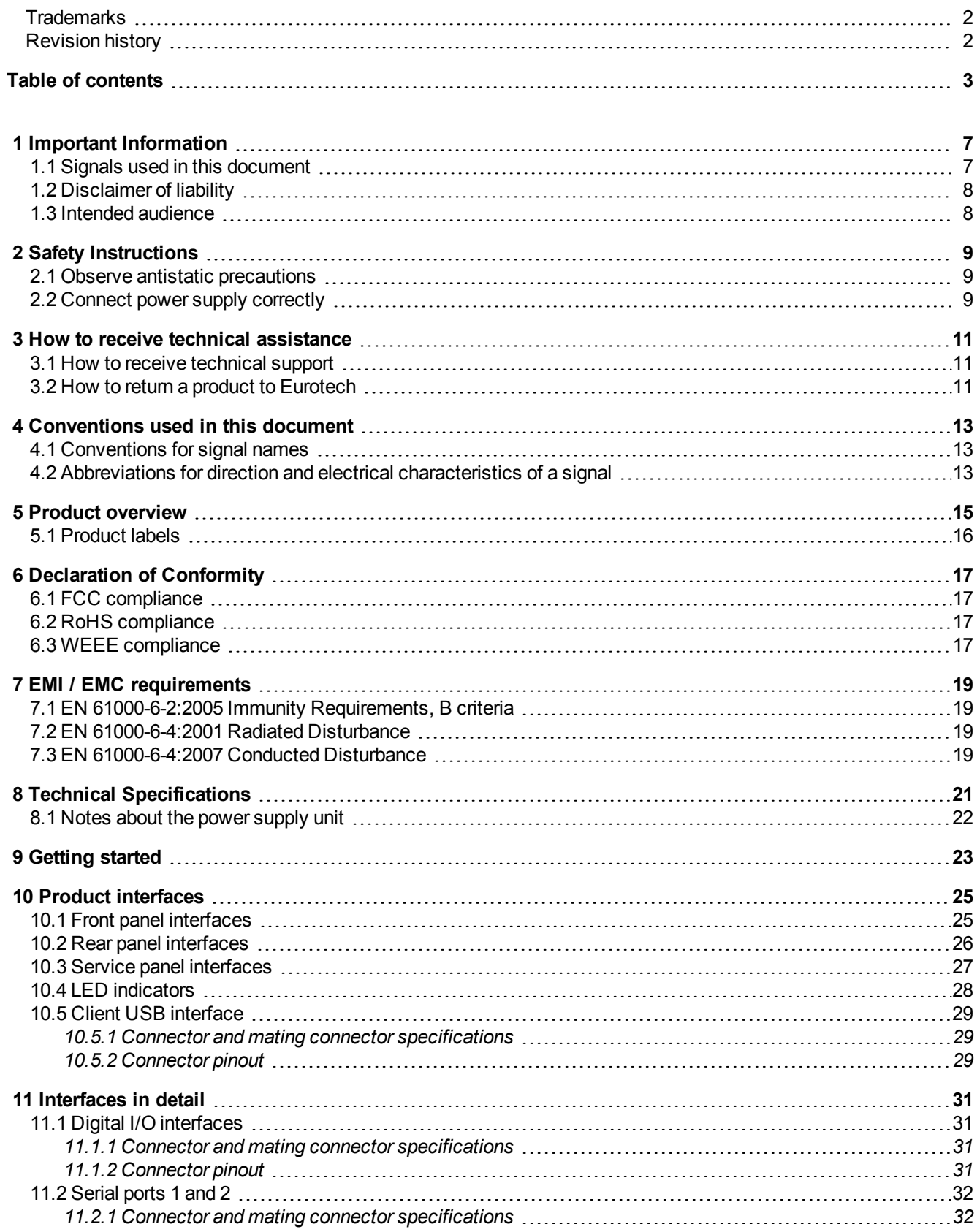

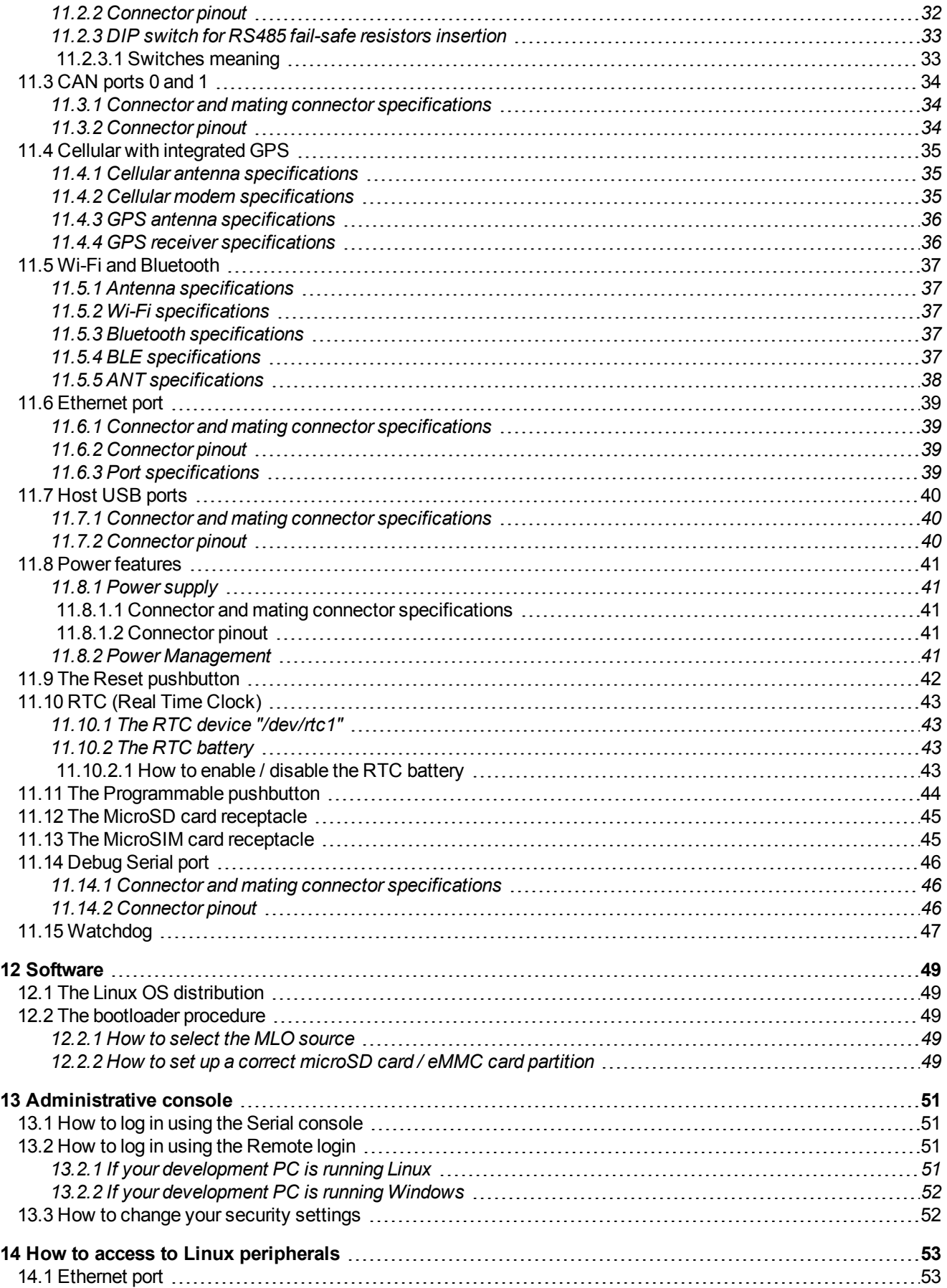

### **EUROTECH**

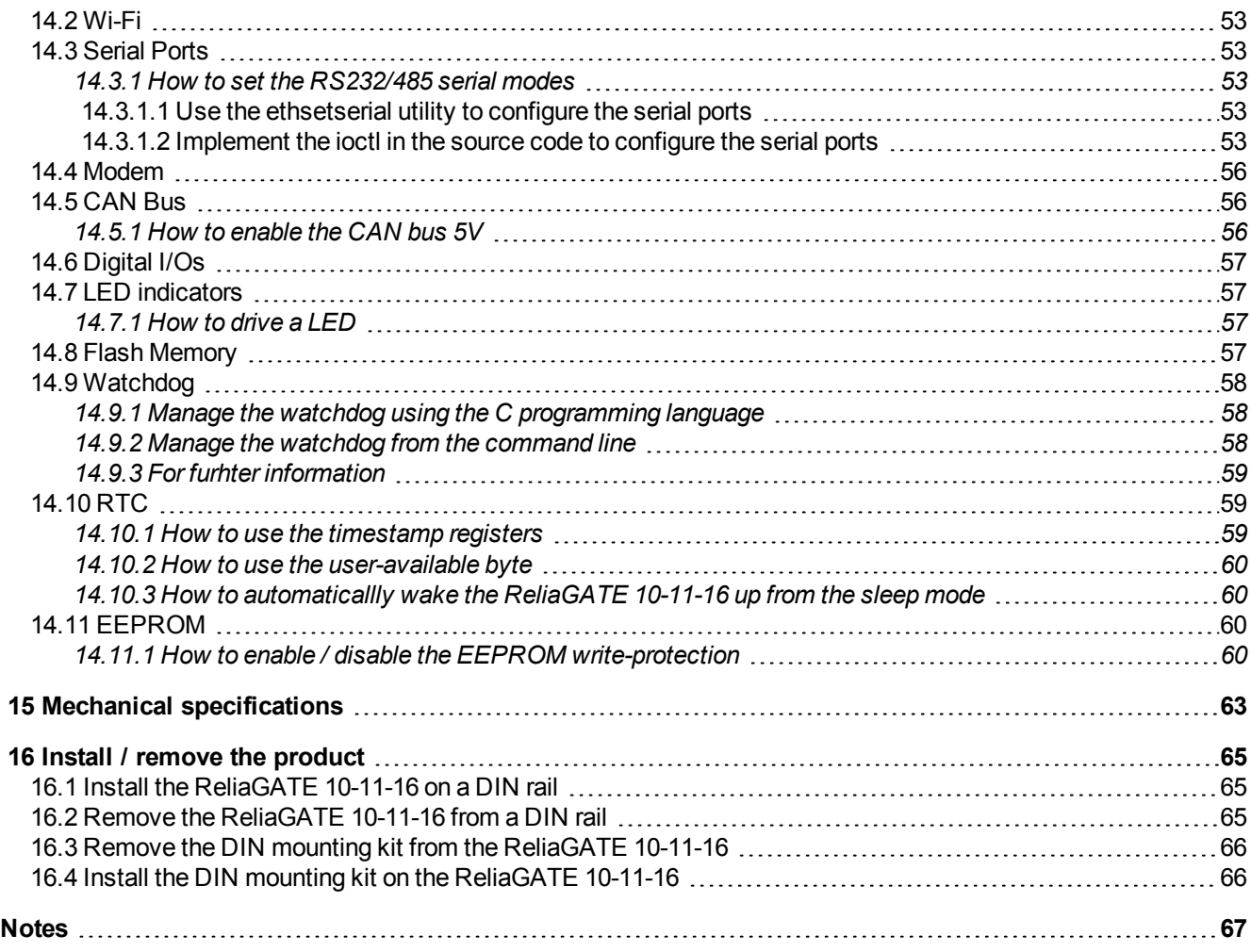

(This page has been intentionally left blank)

### **1 IMPORTANT INFORMATION**

#### <span id="page-6-0"></span>**CAREFULLY READ AND UNDERSTAND THE INSTRUCTIONS CONTAINED IN THIS DOCUMENT BEFORE INSTALLING / OPERATING THE PRODUCT.**

#### **KEEP THIS DOCUMENT FOR FUTURE REFERENCE.**

Whenever you have any doubt regarding the correct understanding of the instructions contained in this document contact your local Eurotech Technical Support Team (see the last page of this document for further details).

<span id="page-6-1"></span>To lower the risk of personal injury, electric shock, fire or damage to equipment, observe the following precautions, as well as using good technical judgment, whenever installing / operating the product.

### **1.1 Signals used in this document**

### **DANGER**

**INDICATES A HAZARD WITH A HIGH LEVEL OF RISK WHICH, IF NOT AVOIDED, WILL RESULT IN DEATH OR SERIOUS INJURY**

#### **WARNING**

**INDICATES A HAZARD WITH A MEDIUM LEVEL OF RISK WHICH, IF NOT AVOIDED, COULD RESULT IN DEATH OR SERIOUS INJURY**

### **CAUTION**

**INDICATES A HAZARD WITH A LOW LEVEL OF RISK WHICH, IF NOT AVOIDED, COULD RESULT IN MINOR OR MODERATE INJURY**

#### *NOTICE*

**Indicates practices not related to personal injury, such as:**

- <sup>l</sup> **An instruction to follow to use the product effectively**
- <sup>l</sup> **A statement of company policy related to product or property protection**

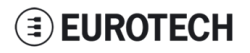

### **1.2 Disclaimer of liability**

<span id="page-7-0"></span>Eurotech has reviewed the contents of this document to ensure accuracy and consistency with the hardware and software described.

<span id="page-7-1"></span>Always refer to the latest available manual revision available at: www.eurotech.com.

### **1.3 Intended audience**

This document is intended for **system integrators**, who are skilled persons with a thorough knowledge in bringing together component subsystems into a whole, ensuring that those subsystems function together.

### **2 SAFETY INSTRUCTIONS**

<span id="page-8-0"></span>Observe the following safety instructions when installing / operating the product.

Failure to comply with these instructions or with specific warnings elsewhere in this document violates safety standards of design, manufacture, and intended use of the product.

<span id="page-8-1"></span>Eurotech assumes no liability for any failure to comply with these instructions.

### **2.1 Observe antistatic precautions**

#### *NOTICE*

#### **PREVENTING ELECTROSTATIC DISCHARGE (ESD)**

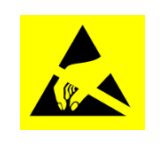

**When handing the product described in this document, always use appropriate antistatic precautions to avoid damages due to electrostatic discharge.**

**For example: use a wrist strap or ESD cuff kept in constant contact with bare skin and attached to an ESD ground.**

### **2.2 Connect power supply correctly**

### <span id="page-8-2"></span>**WARNING**

#### **ELECTRIC SHOCK HAZARD**

**Before applying power, thoroughly review all installation, operation, and safety instructions.**

**Failure supply power correctly or to follow all operating instructions correctly, may create an electric shock hazard, which could result in personal injury or loss of life, and / or damage to equipment or other property.**

**To avoid injuries:**

- <sup>l</sup> **Before operating any equipment, carefully read any supplied instructions**
- <sup>l</sup> **Do not perform any connections with wet hands**
- <sup>l</sup> **Check any power cords for damage before using them**
- <sup>l</sup> **Use certified power cables. The power cables must meet the power requirements of the device**
- <sup>l</sup> **Position cables with care. Avoid positioning cables in places where they may be trampled or compressed by objects placed on them**
- <sup>l</sup> **Take particular care of plugs, power-points and outlets. Avoid overcharging them**
- <sup>l</sup> **Always disconnect power and discharge the circuits before touching them**
- <sup>l</sup> **Only start the product with a power supply that meets the requirements stated on the voltage label. In case of uncertainties about the required power supply, contact the Eurotech Technical Support Team (see the back cover for full contact details) or the electricity authority.**

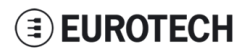

(This page has been intentionally left blank)

### <span id="page-10-0"></span>**3 HOW TO RECEIVE TECHNICAL ASSISTANCE**

### **3.1 How to receive technical support**

<span id="page-10-1"></span>If you have technical questions, or if you cannot isolate a problem with your product, or for any inquiry about repair and returns policies, contact:

- The Eurotech Global Support Center: <https://eurotech.desk.com/>
- <span id="page-10-2"></span>• Your local Eurotech Technical Support Team: see the back cover for full contact details.

### **3.2 How to return a product to Eurotech**

To return a product to Eurotech, complete the following steps:

- 1. Send an email to the Eurotech RMA Department [\(rma.it@eurotech.com](mailto:rma.it@eurotech.com?subject=RMA Request for)) specifying:
	- Product Model Number (printed on the product label)
	- Product Serial Number (printed on the product label)
	- Recap of the fault description
- 2. Receive a reply from the Eurotech RMA Department. It contains:
	- $\cdot$  The RMA number
	- The shipping information
- 3. Pack the product using anti-static material and place it in a sturdy box with enough packing material to adequately cushion it
- 4. Ship the product to Eurotech following the information received from the Eurotech RMA Department.

#### *NOTICE*

**Any product returned to Eurotech that is found to be damaged due to inappropriate packaging will not be covered by the warranty!**

**When shipping the product:**

- **1. Pack it using anti-static material**
- **2. Place it in a sturdy box with enough packing material to adequately cushion it.**

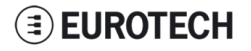

(This page has been intentionally left blank)

### <span id="page-12-0"></span>**4 CONVENTIONS USED IN THIS DOCUMENT**

### **4.1 Conventions for signal names**

<span id="page-12-1"></span>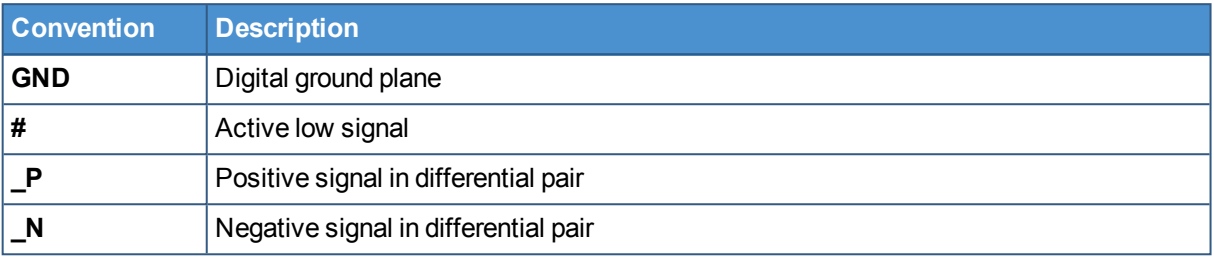

### <span id="page-12-2"></span>**4.2 Abbreviations for direction and electrical characteristics of a signal**

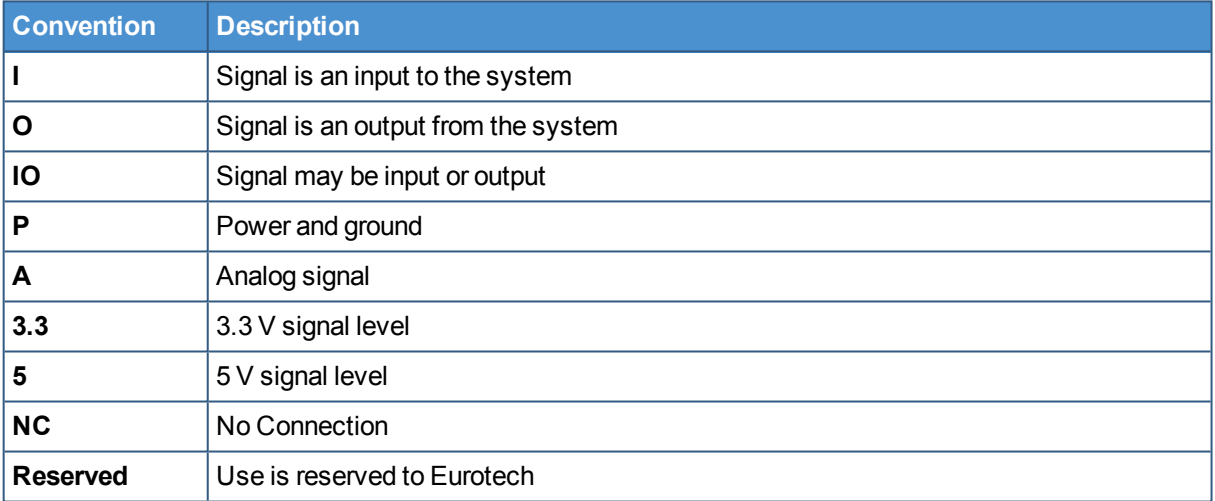

(This page has been intentionally left blank)

### **5 PRODUCT OVERVIEW**

<span id="page-14-0"></span>Your ReliaGATE 10-11-16 is a compact and lightweight IoT gateway based on the TI AM335X Cortex-A8 (Sitara) processor family, with 512MB of RAM, 4GB of eMMC, and a user-accessible microSD slot.

It is suitable for intensive workload in industrial and automotive applications. It supports a 9 to 36 V power supply with transient protection and vehicle ignition sense, and features a wide range of connectivity capabilities.

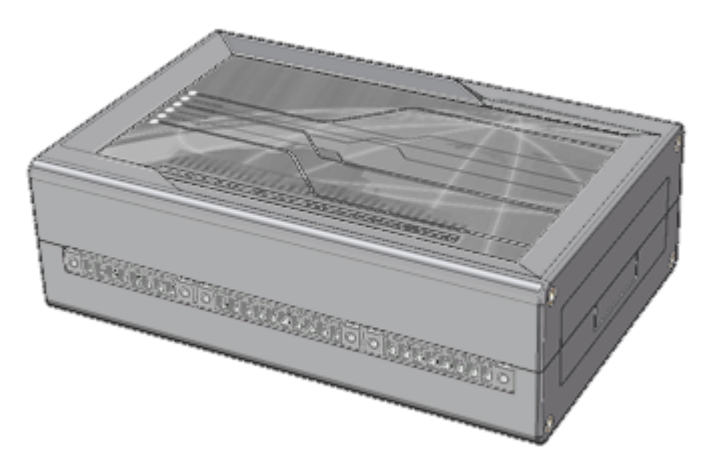

**Figure 5.1 - The ReliaGATE 10-11-16**

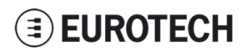

### **5.1 Product labels**

<span id="page-15-0"></span>The product label is placed on the bottom side of the product.

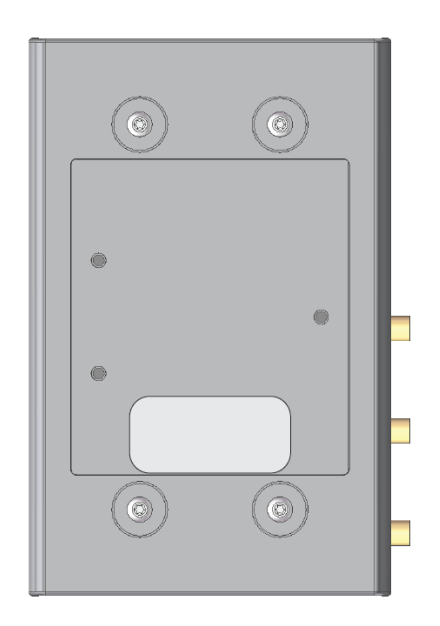

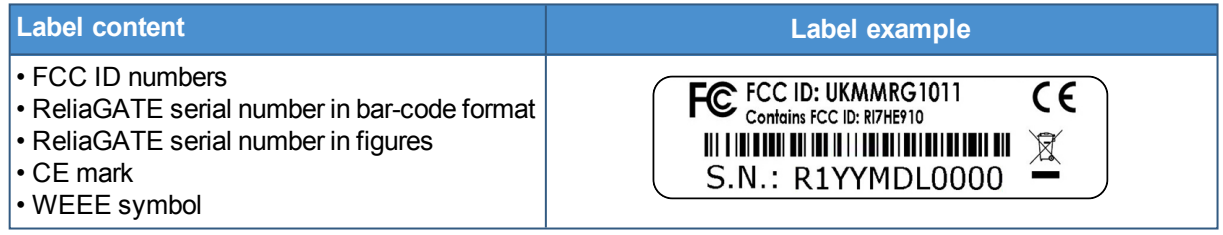

### **6 DECLARATION OF CONFORMITY**

<span id="page-16-0"></span>The ReliaGATE 10-11-16 conforms to the following:

- Reduction of Certain Hazardous Substances (RoHS2)
- $\bullet$  CE Mark
- Wi-Fi and Bluetooth Radio:
	- <sup>o</sup> CE EN300 328 (2.4GHz ISM), EN50371 (EMI), EN301 489 (EMC)
	- <sup>o</sup> FCC 15.209 (General RF device), 15.247 & 15.249 (2.4GHz ISM)
- Cellular Radio:
	- <sup>o</sup> FCC PART 22, 24 & 27 and suitable GSM radio certifications
- UL 60950-1 Information Technology Equipment Safety Part 1: General Requirements
- <span id="page-16-1"></span>• Product compliance with part 15.21 of FCC

### **6.1 FCC compliance**

This device and its accessories comply with part 15 of FCC rules. Operation is subject to the following two conditions:

- 1. This device and its accessories may not cause harmful interference.
- 2. This device and its accessories must accept any interference received, including interference that may cause undesired operation.

Change or modifications that are not expressly approved by the manufacturer could void the user's authority to operate the equipment.

<span id="page-16-2"></span>**FCC ID: UKMMRG1011 Contains FCC ID: RI7HE910**

### **6.2 RoHS compliance**

The product described in this document, including all its components and its sub-assemblies, have been manufactured in compliance with the Directive 2011/65/EU of the European Parliament and of the Council of 8 June 2011 on the restriction of the use of certain hazardous substances in electrical and electronic equipment.

### **6.3 WEEE compliance**

<span id="page-16-3"></span>In compliance with the Directive 2012/19/EU of the European Parliament and of the Council of 4 July 2012 on waste electrical and electronic equipment (WEEE), the symbol on the right, shown on the product or within its literature, indicates separate collection for this electrical and electronic equipment (EEE) that has been placed on the market after 2005.

This product, at the end of its life cycle, must be collected separately and managed in accordance with the provisions of the current Directive on waste electrical and electronic equipment.

Because of the substances present in the product, improper use or disposal of the refuse can cause damage to human health and the environment.

To avoid any possible legal implications, contact your local waste collection body for full recycling information.

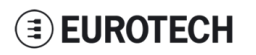

(This page has been intentionally left blank)

## <span id="page-18-0"></span>**7 EMI / EMC REQUIREMENTS**

### **7.1 EN 61000-6-2:2005 Immunity Requirements, B criteria**

<span id="page-18-1"></span>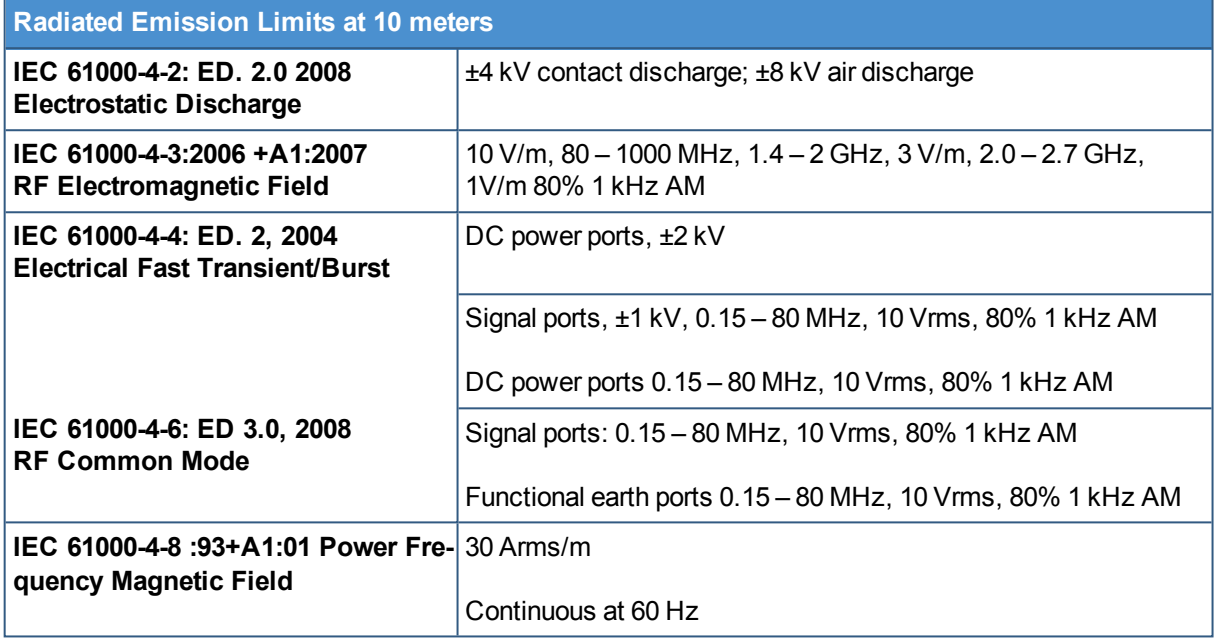

### **7.2 EN 61000-6-4:2001 Radiated Disturbance**

<span id="page-18-2"></span>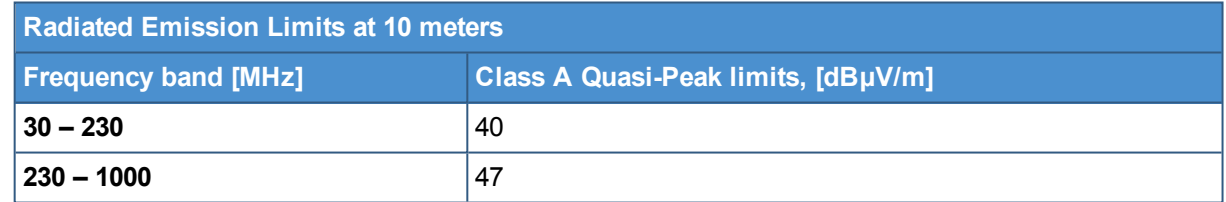

### **7.3 EN 61000-6-4:2007 Conducted Disturbance**

<span id="page-18-3"></span>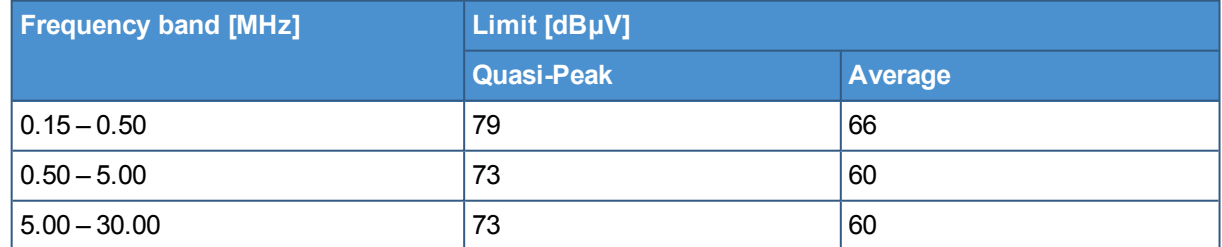

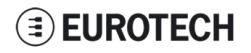

(This page has been intentionally left blank)

### **8 TECHNICAL SPECIFICATIONS**

<span id="page-20-0"></span>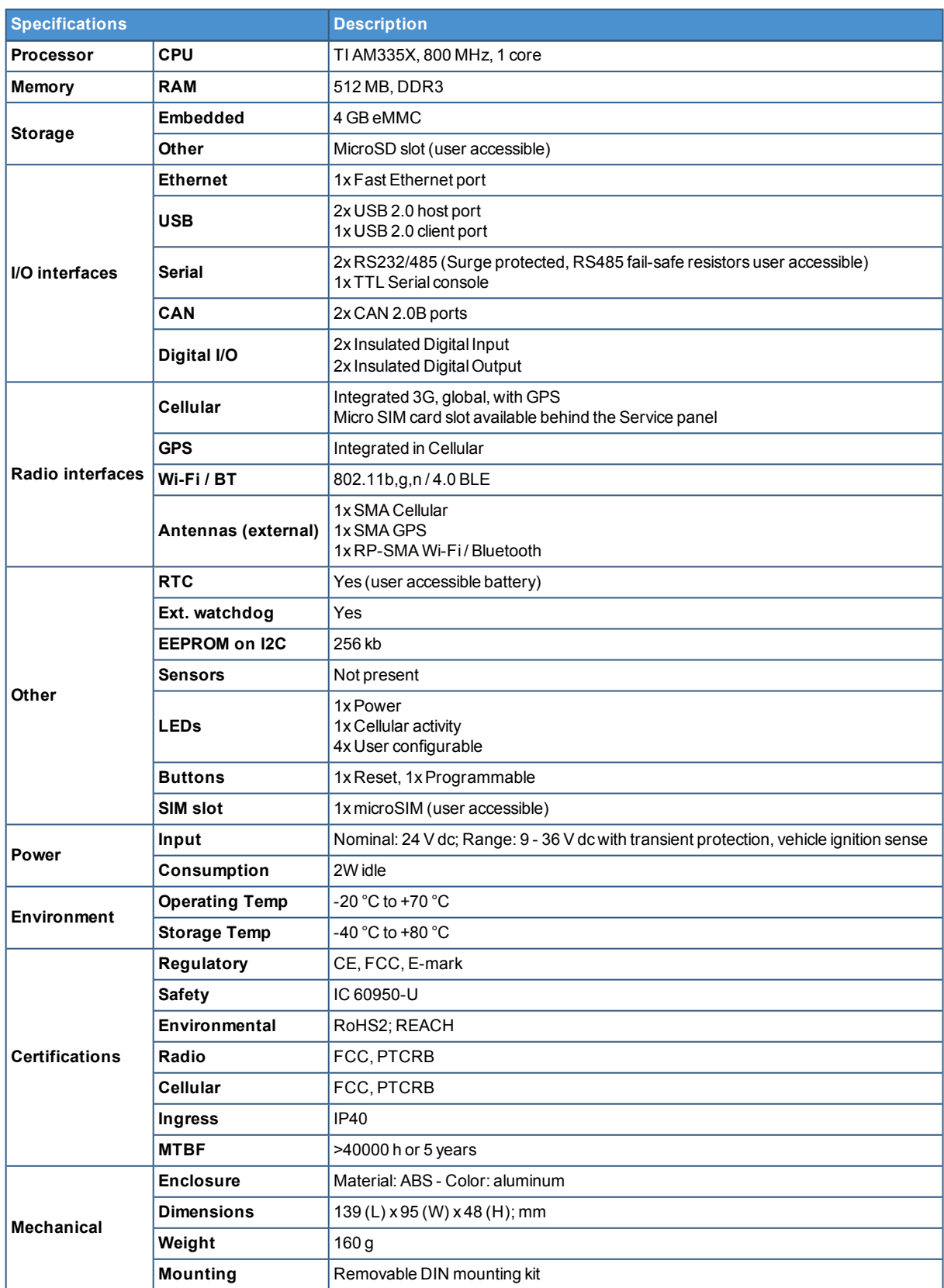

### **8.1 Notes about the power supply unit**

<span id="page-21-0"></span>The ReliaGATE 10-11-16 comes equipped with a FRIWO MPP 15, 15 W switch-mode power supply unit.

The power supply unit has the following features:

- $\bullet$  Model number: FRIWO MPP 15 (FW 7520/24)
- Input voltage:  $100$  to 240 V ac
- Output voltage: 24 V dc
- Output current: 625 mA
- Power rating: 15 W
- Type: Switch mode

### **9 GETTING STARTED**

<span id="page-22-0"></span>Follow these steps to get started with the ReliaGATE 10-11-16:

#### **1. Know the ReliaGATE 10-11-16 interfaces.**

The ReliaGATE 10-11-16 provides connectivity to several wired and wireless interfaces. For further information, see:

- "Product [interfaces"](#page-24-0) on page 25
- ["Interfaces](#page-30-0) in detail" on page 31

#### **2. Apply power to the ReliaGATE 10-11-16.**

The ReliaGATE 10-11-16 supports a variety of usage scenarios. For further information, see "Power [features"](#page-40-0) on page 41

#### **3. Log into the administrative console.**

The ReliaGATE 10-11-16 runs a Linux distribution based on a Yocto framework and supports login via a variety of methods.

For further information, see:

- ["Software"](#page-48-0) on page 49
- ["Administrative](#page-50-0) console" on page 51
- "How to access to Linux [peripherals"](#page-52-0) on page 53

#### **4. Install the ReliaGATE 10-11-16.**

The ReliaGATE 10-11-16 is lightweight and compact. You can easily install it on a DIN rail. For further information, see:

- "Mechanical [specifications"](#page-62-0) on page 63
- "Install / remove the [product"](#page-64-0) on page 65

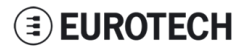

(This page has been intentionally left blank)

### **10 PRODUCT INTERFACES**

<span id="page-24-1"></span><span id="page-24-0"></span>This section gives you an overview of the interfaces on the ReliaGATE 10-11-16.

### **10.1 Front panel interfaces**

The interfaces available on the front panel are the following:

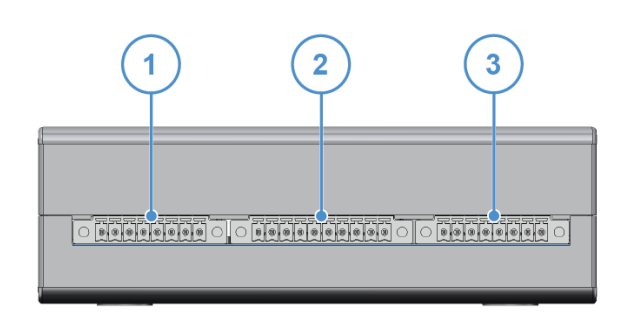

**Figure 10.1 - Front panel interfaces layout**

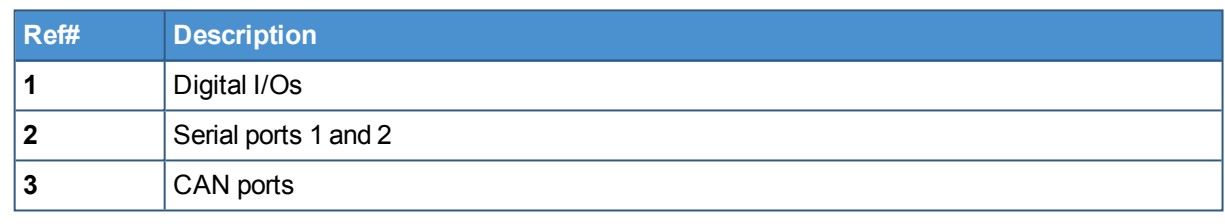

**Table 10.1 - Rear panel interfaces description**

### **EUROTECH**

### **10.2 Rear panel interfaces**

<span id="page-25-0"></span>The interfaces available on the rear panel are the following:

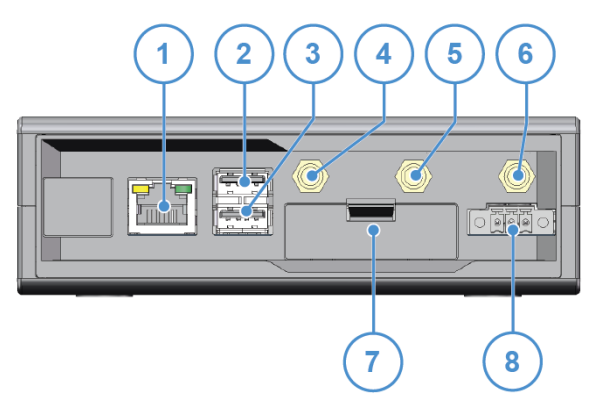

**Figure 10.2 - Rear panel interfaces layout**

| Ref#        | <b>Description</b> |
|-------------|--------------------|
| 1           | Ethernet 0 port    |
| $\mathbf 2$ | USB 0 host port    |
| 3           | USB 1 host port    |
| 4           | Cellular antenna   |
| 5           | GPS antenna        |
| 6           | Wi-Fi/BT antenna   |
| 7           | Service Panel      |
| 8           | Power supply input |

**Table 10.2 - Rear panel interfaces description**

### **10.3 Service panel interfaces**

<span id="page-26-0"></span>The interfaces available behind the service panel are the following:

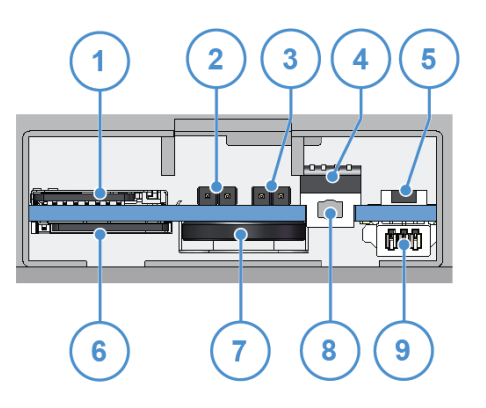

**Figure 10.3 - Service panel interfaces layout**

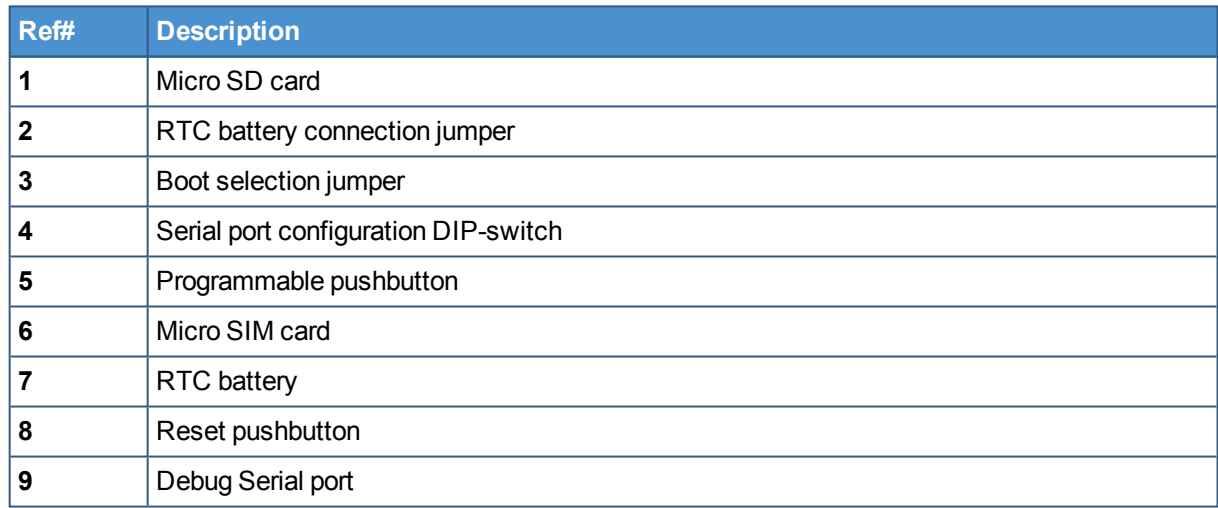

**Table 10.3 - Service panel interfaces description**

### **EUROTECH**

### **10.4 LED indicators**

<span id="page-27-0"></span>The LED indicators are available on the top side of the ReliaGATE 10-11-16:

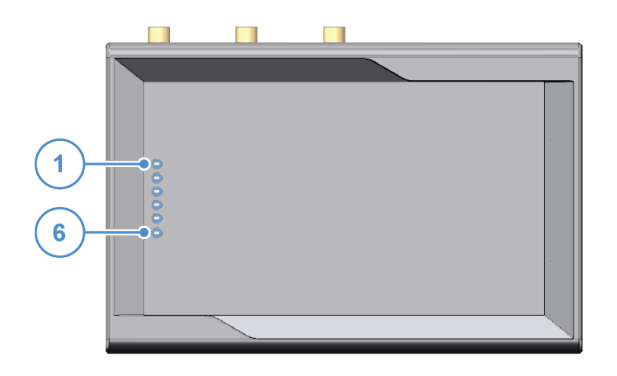

**Figure 10.4 - LED indicators layout**

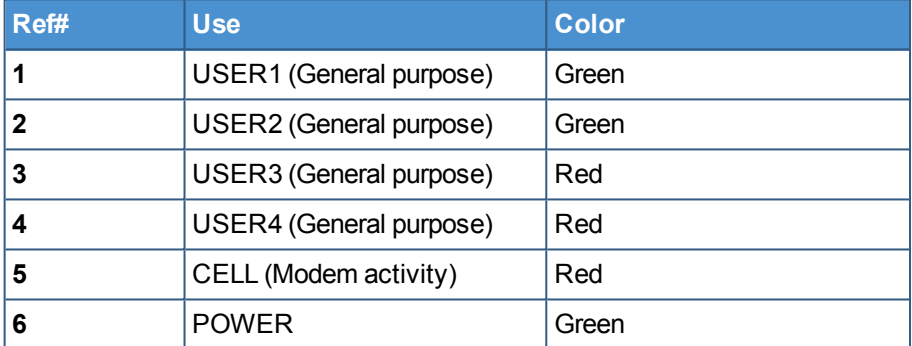

**Table 10.4 - LED indicators description**

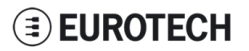

### **10.5 Client USB interface**

<span id="page-28-0"></span>A USB 2.0 client interface for add-on modules is available on the right side.

This interface is noise and surge protected.

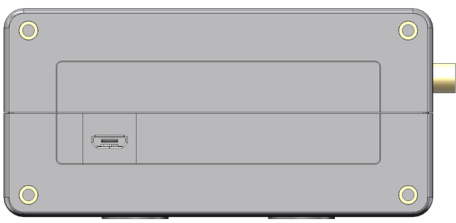

**Figure 10.5 - Client USB interface layout**

#### *10.5.1 Connector and mating connector specifications*

<span id="page-28-2"></span><span id="page-28-1"></span>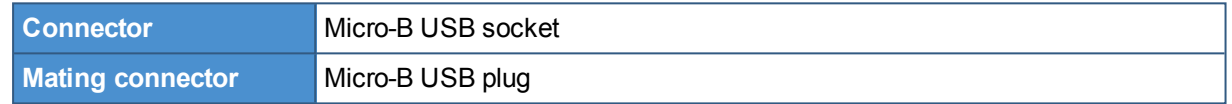

#### *10.5.2 Connector pinout*

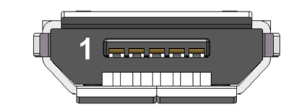

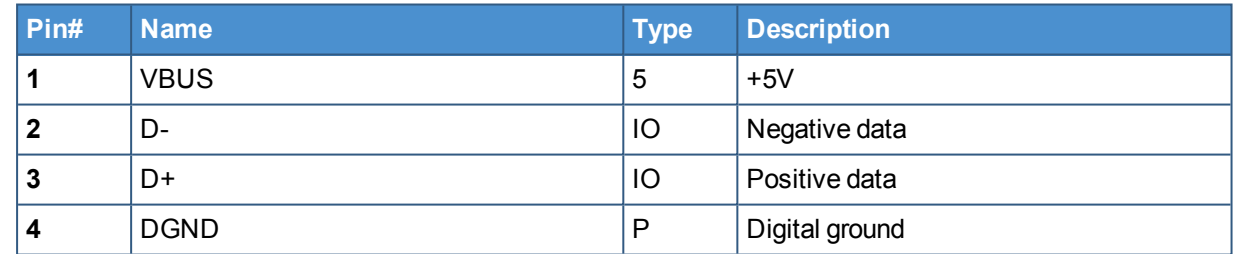

(This page has been intentionally left blank)

### <span id="page-30-0"></span>**11 INTERFACES IN DETAIL**

### **11.1 Digital I/O interfaces**

<span id="page-30-1"></span>The ReliaGATE 10-11-16 provides:

- 2x Digital Inputs:
	- <sup>o</sup> Independent 1 kV optoinsulated voltage (or volt free)
	- <sup>o</sup> 5V TTL level
		- <sup>o</sup> Not protected against reverse voltage polarity
- 2x Digital Outputs
	- <sup>o</sup> Open collector (or drain)
	- <sup>o</sup> 50 V DC rated with sink capacity of 10 mA
	- <sup>o</sup> 1 kHz maximum switching frequency

<span id="page-30-2"></span>These interfaces are available on the front panel

#### *11.1.1 Connector and mating connector specifications*

<span id="page-30-3"></span>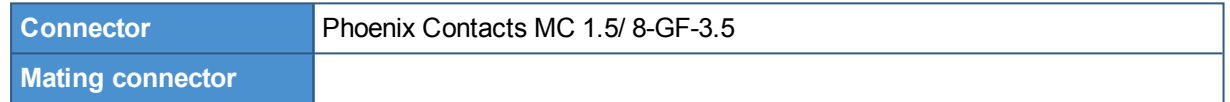

#### *11.1.2 Connector pinout*

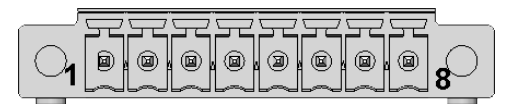

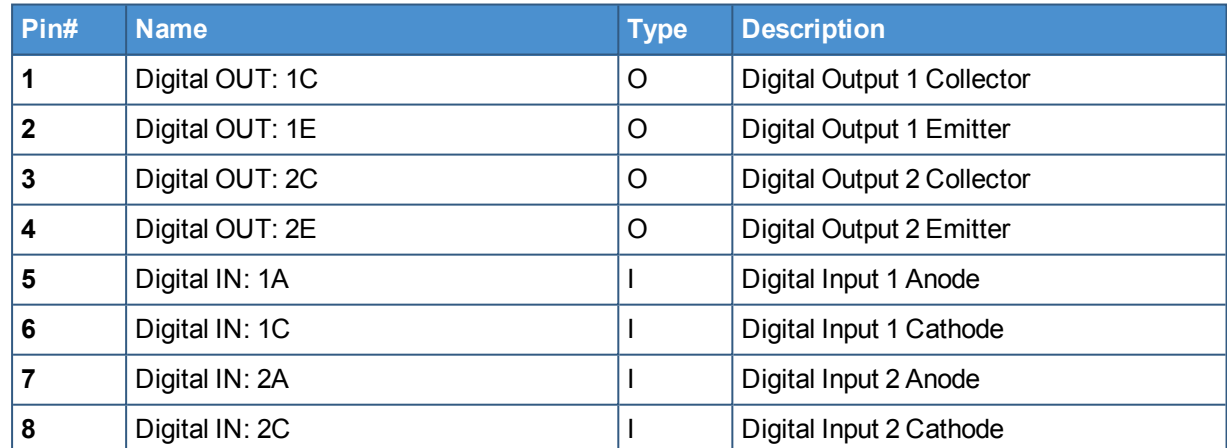

### **11.2 Serial ports 1 and 2**

<span id="page-31-0"></span>The ReliaGATE 10-11-16 provides 2 serial ports on the front panel. The interfaces are surge protected.

Maximum supported baud rates are:

- For RS232 mode: up to 450 kbps
- $\cdot$  For RS485 mode: up to 3.6864 Mbps

<span id="page-31-1"></span>Each data signal is routed to two different pins on the connector.

#### *11.2.1 Connector and mating connector specifications*

<span id="page-31-2"></span>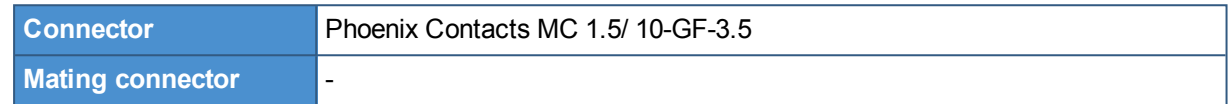

#### *11.2.2 Connector pinout*

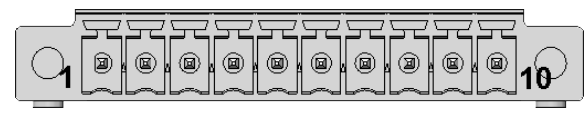

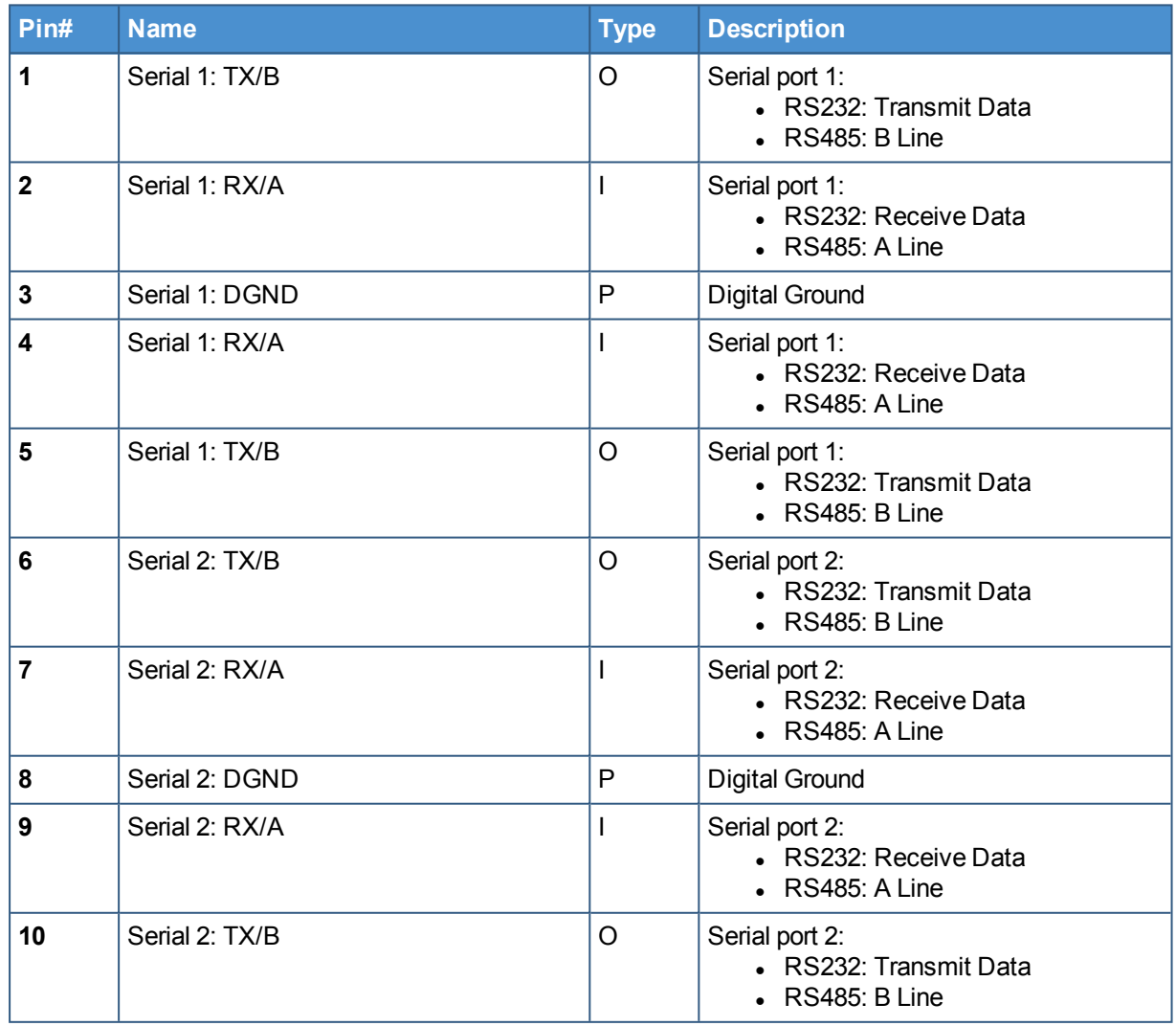

#### **Note for termination resistors and fail safe resistors in RS485 mode:**

- Termination resistors: you can insert them using the additional pins
- <span id="page-32-0"></span>• Fail safe resistors: you can insert them using the DIP switch located behind the Service Panel.

#### *11.2.3 DIP switch for RS485 fail-safe resistors insertion*

<span id="page-32-1"></span>You can use this DIP switch to insert the RS485 fail-safe resistors.

#### **11.2.3.1 Switches meaning**

Default DIP switch configuration is OFF; this means no resistors inserted.

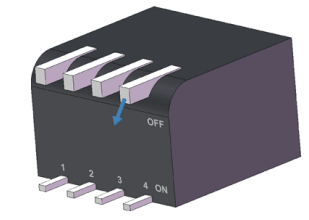

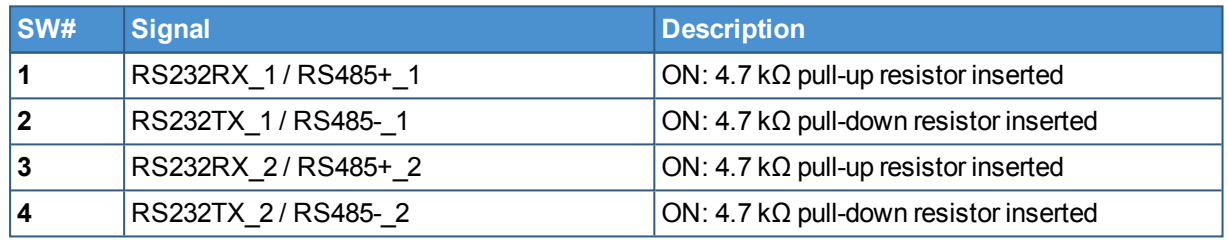

### **11.3 CAN ports 0 and 1**

<span id="page-33-0"></span>The ReliaGATE 10-11-16 provides 2 CAN (Controller Area Network) ports compliant with the CAN Specification 2.0, Parts A and B.

These interfaces are available on the front panel.

#### **Notes about CAN power supply:**

- The ReliaGATE 10-11-16 can supply power to the 2 CAN ports: 100 mA  $@$  5V (each port)
- CAN power can be enabled / disabled by software
- <span id="page-33-1"></span>• The interfaces are surge protected.

#### *11.3.1 Connector and mating connector specifications*

<span id="page-33-2"></span>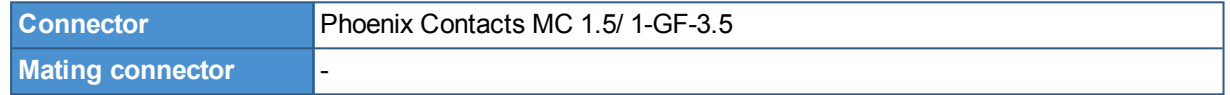

#### *11.3.2 Connector pinout*

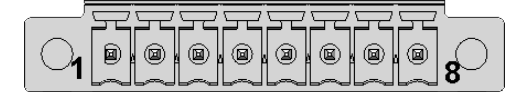

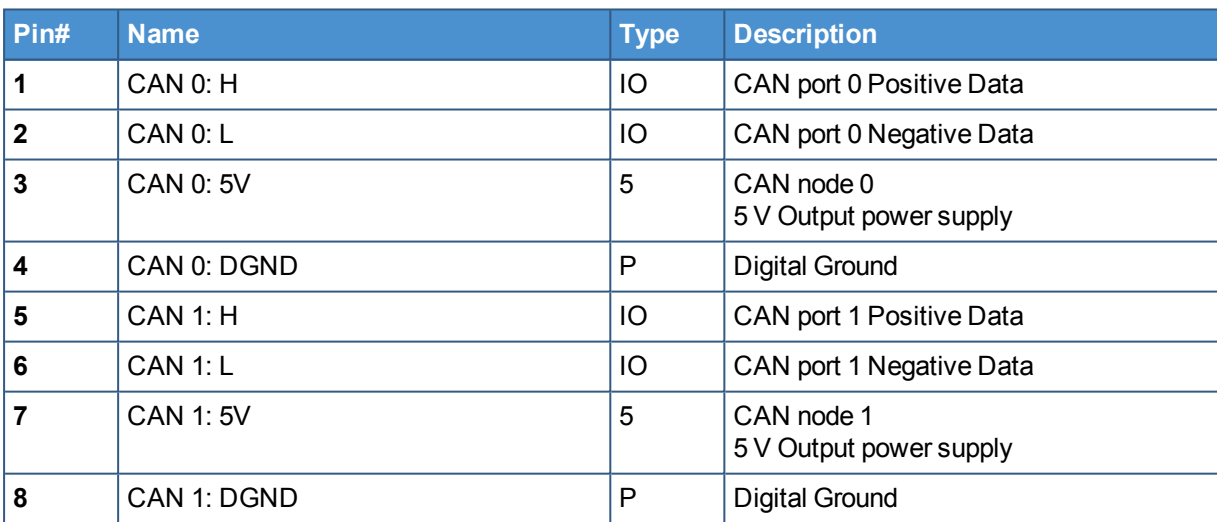

### **11.4 Cellular with integrated GPS**

<span id="page-34-0"></span>The ReliaGATE 10-11-16 provides a cellular modem with integrated GPS receiver on an external antennas connection.

The cellular modem has the following approvals:

- Fully type approved confirming with R&TTE directive
- CE, GCF (Global and Europe / Australia / New Zealand / Brazil variants)
- <span id="page-34-1"></span>• FCC, IC, PTCRB (North America variants)

#### *11.4.1 Cellular antenna specifications*

Cellular is available using an external cellular antenna.

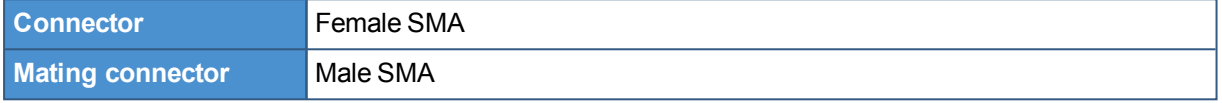

#### *11.4.2 Cellular modem specifications*

- <span id="page-34-2"></span>• Advanced E-GPRS/WCDMA/HSDPA/HSUPA Software protocol stack
- $\bullet$  (Layer 1 to 3) Version: 3GPP Release 7
- <sup>l</sup> GSM Quad band (850, 900, 1800, 1900)
- $\bullet$  WCDMA Multi-band (I, II, IV, V, VI, VIII and XIX)
- HSDPA up 21.0Mbps (for the high-end variants; up to 7.2 Mbps for the others)
- HSUPA up to 5.76Mbps
- WCDMA up to 384kbps downlink/uplink
- DTM (Dual Transfer Mode)
- Receive Diversity, type3i interference cancellation receiver
- CPC (DRX/DTX) (Continuous Packet Connectivity)
- $\cdot$  DARP
- Control via AT commands according to 3GPP TS27.005, 27.007 and Telit customized AT commands
- Serial port multiplexer 3GPP TS27.010
- SIM application Tool Kits 3GPP TS 51.014
- Power consumption (typical values):
	- <sup>o</sup> Stand-by current 2G, DRX5, 1.1 mA
	- <sup>o</sup> Stand-by current 3G, DRX7, 1.2 mA
- Output power
	- <sup>o</sup> Class 4 (2W) @ 850 / 900 MHz, GSM
	- <sup>o</sup> Class 1 (1W) @ 1800 / 1900 MHz, GSM
	- <sup>o</sup> Class E2 (0.5W) @ 850/900 MHz, EDGE
	- <sup>o</sup> Class E2 (0.4W) @ 1800/1900 MHz, EDGE
	- <sup>o</sup> Class 3 (0.25W) @ 850/900/1700/1900/2100 MHz, WCDMA
- Sensitivity:
	- <sup>o</sup> -109 dBm (typ.) @ 850 / 900 MHz (GSM)
	- $\circ$  -110 dBm (typ.) @ 1800 / 1900 MHz (GSM)
	- $\circ$  -111 dBm (typ.) @ 850/900/1700/1900 / 2100 MHz (WCDMA)

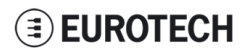

#### *11.4.3 GPS antenna specifications*

<span id="page-35-0"></span>GPS is available using an external GPS antenna with a frequency of 1575.42 MHz (GPS L1).

Typically, GPS antennas must have line of sight to a wide area of the sky in order to receive signals from multiple positioning satellites.

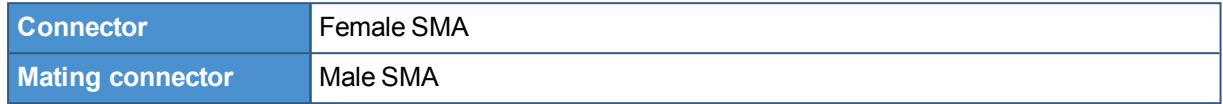

#### *11.4.4 GPS receiver specifications*

- <span id="page-35-1"></span>• Advanced real time hardware correlation engine for enhanced sensitivity (better than -165 dBm for A-GPS)
- Fast Acquisition giving rapid Time-to-First-Fix (TTFF)
- Capability to monitor up to 28 channels
- Stand Alone and Assisted mode (SUPL 1.0)
- Integrated LNA
- $\triangle$  Accuracy: 3 m
- $\bullet$  Hot start autonomous time: 1.8 s
- Warm start autonomous time: 30 s
- <sup>l</sup> Cold start autonomous time: 42 s
- $\cdot$  L1 1575.42 MHz
- GPS NMEA 0183 output format
- Datum WGS-84

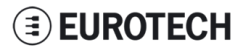

### **11.5 Wi-Fi and Bluetooth**

<span id="page-36-0"></span>The ReliaGATE 10-11-16 includes a Wi-Fi & Bluetooth (BT) module and an external antenna connection to fully implement Wi-Fi 802.11b/g/n and Bluetooth 4.0 BLE functions. The circuitry allows for Wi-Fi and Bluetooth coexistence.

#### *11.5.1 Antenna specifications*

<span id="page-36-1"></span>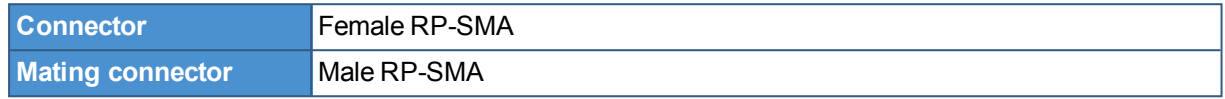

#### *11.5.2 Wi-Fi specifications*

- <span id="page-36-2"></span>• Integrated 2.4 & 5G GHz Power Amplifier (PA) for WLAN solution
- WLAN Baseband Processor and RF transceiver Supporting IEEE Std 802.11b/g/n
- $\bullet$  WLAN 2.4GHz SISO (20/40 MHz channels)
- 2.4-GHz MRC Support for Extended Range
- Baseband Processor:
	- <sup>o</sup> IEEE Std 802.11a/b/g/n data rates and IEEE Std 802.11n data rates with 20 or 40 MHz SISO.
- Fully calibrated system. Production calibration not required.
- Medium Access Controller (MAC):
	- <sup>o</sup> Embedded ARM™ Central Processing Unit (CPU)
	- <sup>o</sup> Hardware-Based Encryption/Decryption using 64-, 128-, and 256-Bit WEP, TKIP or AES Keys,
	- Supports requirements for Wi-Fi Protected Access (WPA and WPA2.0) and IEEE Std 802.11i [includes hardware-accelerated Advanced Encryption Standard (AES)]
	- <sup>o</sup> Designed to work with IEEE Std 802.1x
- IEEE Std 802.11d, e, h, i, k, r PICS compliant.
- New advanced co-existence scheme with BT/BLE/ANT.
- 2.4 GHz Radio:
	- <sup>o</sup> Internal LNA and PA
	- <sup>o</sup> Supports: IEEE Std 802.11a, 802.11b, 802.11g and 802.11n
- <span id="page-36-3"></span>• Supports 4 bit SDIO host interface, including high speed (HS) and V3 modes

#### *11.5.3 Bluetooth specifications*

- Supports Bluetooth 4.0 as well as CSA2
- Includes concurrent operation and built -in coexisting and prioritization handling of Bluetooth, BLE, ANT, audio processing and WLAN
- Dedicated Audio processor supporting on chip SBC encoding + A2DP:
	- Assisted A2DP (A3DP) support SBC encoding implemented internally
	- Assisted WB-Speech (AWBS) support modified SBC codec implemented internally

#### *11.5.4 BLE specifications*

- <span id="page-36-4"></span>• Fully compliant with BT4.0 BLE dual mode standard
- Support for all roles and role-combinations, mandatory as well as optional
- Supports up to 10 BLE connections
- Independent buffering for LE allows having large number of multiple connections without affecting BR/EDR performance

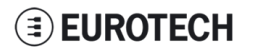

#### *11.5.5 ANT specifications*

<span id="page-37-0"></span>Fully compliant with all ANT Protocols:

- ANT solution optimized for the fitness and health use-cases
- Simple to complex network topologies
- Supports high-resolution proximity pairing

### **11.6 Ethernet port**

<span id="page-38-0"></span>Your ReliaGATE 10-11-16 provides one 10/100 Mbps Ethernet port for wired network connectivity.

This interface is available on the rear panel:

 $\bullet$  it is referenced as eth0

#### *11.6.1 Connector and mating connector specifications*

<span id="page-38-1"></span>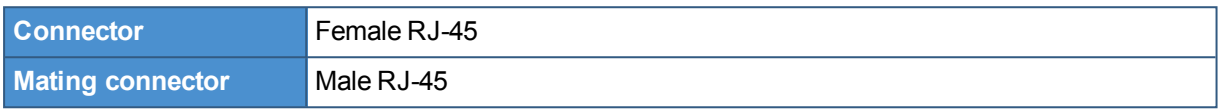

#### <span id="page-38-2"></span>*11.6.2 Connector pinout*

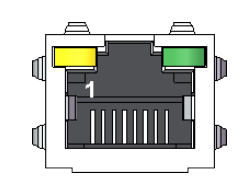

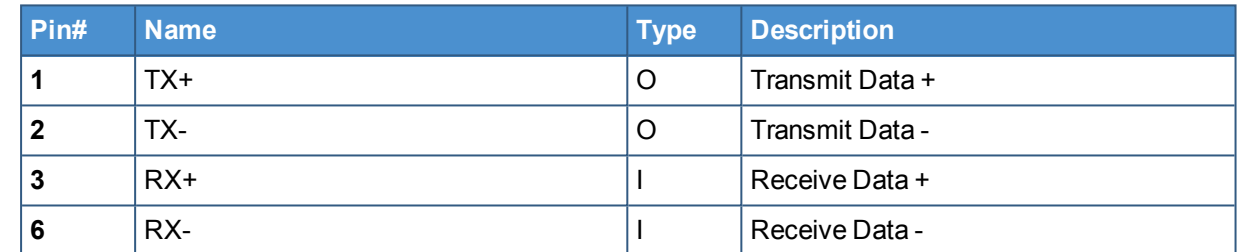

#### *11.6.3 Port specifications*

<span id="page-38-3"></span>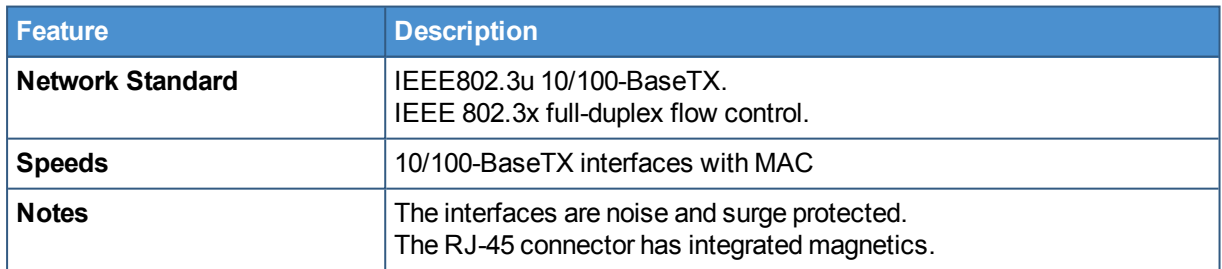

### **11.7 Host USB ports**

<span id="page-39-0"></span>The ReliaGATE 10-11-16 provides 2 USB 2.0 host ports for general purpose applications. These interfaces are available on the rear panel, and are noise and surge protected.

#### *11.7.1 Connector and mating connector specifications*

<span id="page-39-2"></span><span id="page-39-1"></span>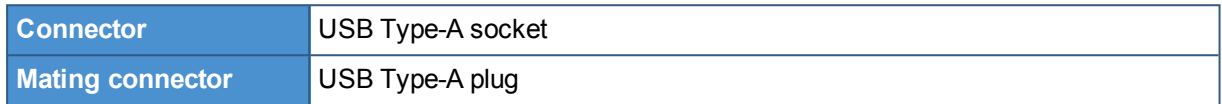

#### *11.7.2 Connector pinout*

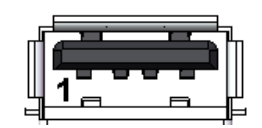

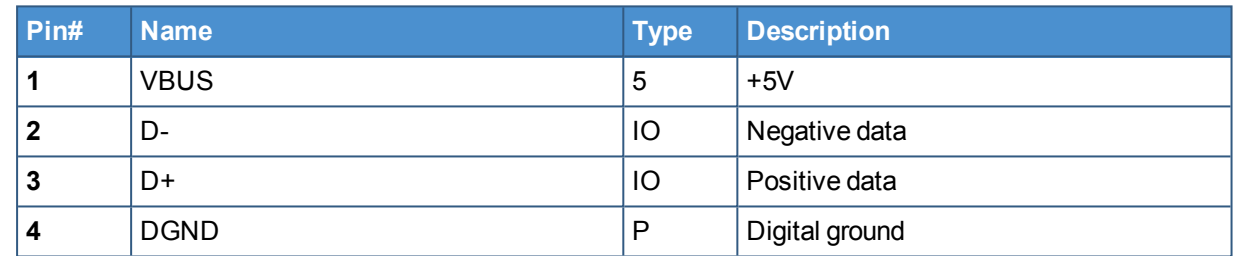

### <span id="page-40-0"></span>**11.8 Power features**

#### *11.8.1 Power supply*

<span id="page-40-1"></span>The ReliaGATE 10-11-16 provides the power supply input port on the rear panel.

The port is protected against: surge, noise, reverse polarity, over-voltage and short circuit.

The power input is protected with a resettable fuse.

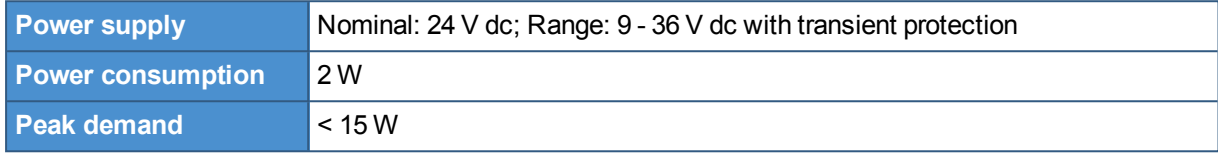

#### **11.8.1.1 Connector and mating connector specifications**

<span id="page-40-3"></span><span id="page-40-2"></span>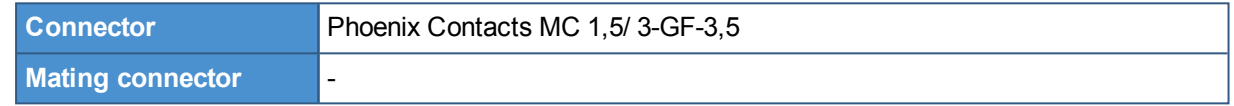

#### **11.8.1.2 Connector pinout**

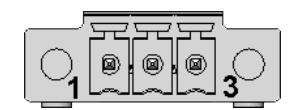

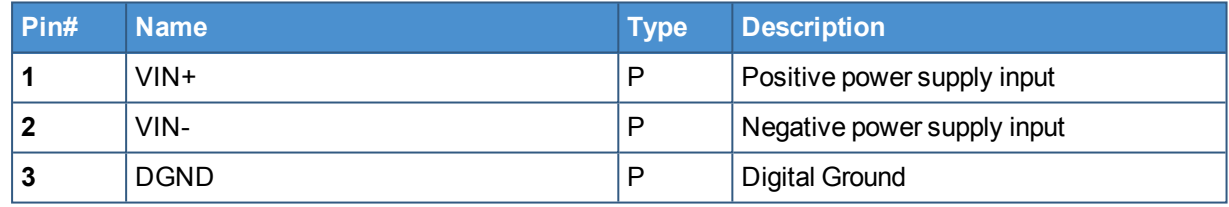

#### *11.8.2 Power Management*

<span id="page-40-4"></span>You can reduce the power consumption of the ReliaGATE 10-11-16 by turning off the radio interfaces and / or setting the CPU in low power consumption mode (stand-by / deep sleep).

The maximum power consumption at the lowest power state is  $\leq 0.4$  W.

The ReliaGATE 10-11-16 can be woken up from the low power consumption mode by:

 $\cdot$  the RTC alarm

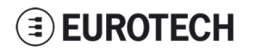

### **11.9 The Reset pushbutton**

<span id="page-41-0"></span>A reset pushbutton is available to trigger a hardware reset of the ReliaGATE 10-11-16.

The pushbutton is located behind the Service Panel.

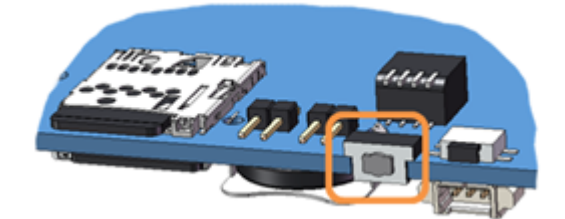

### **11.10 RTC (Real Time Clock)**

<span id="page-42-0"></span>The ReliaGATE 10-11-16 includes the following two RTC (Real Time Clocks) devices:

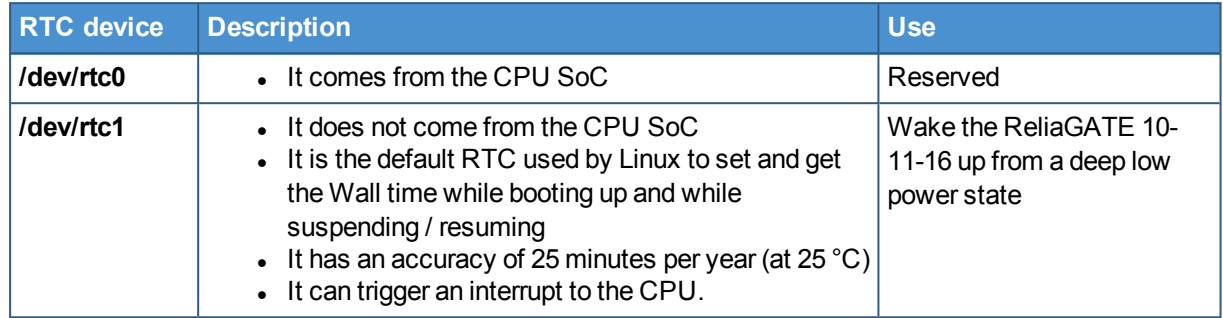

#### *11.10.1 The RTC device "/dev/rtc1"*

<span id="page-42-1"></span>The RTC device "/dev/rtc1" offers:

- three timestamp registers
- <span id="page-42-2"></span> $\bullet$  one user-available byte.

#### *11.10.2 The RTC battery*

The ReliaGATE 10-11-16 includes a BR1225 lithium coin cell RTC battery behind the Service Panel.

The RTC battery retains the timestamp for up to 180 days when the ReliaGATE 10-11-16 is powered off:

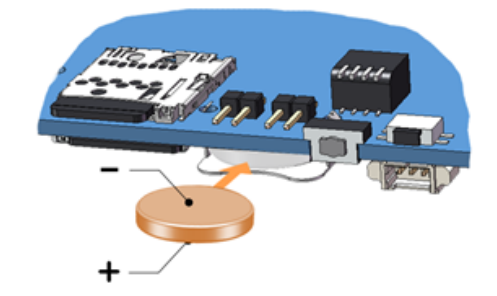

#### **11.10.2.1 How to enable / disable the RTC battery**

<span id="page-42-3"></span>The ReliaGATE 10-11-16 includes an RTC battery jumper behind the Service Panel.

You can use the RTC battery jumper to enable / disable the RTC battery (this can be useful for example when the ReliaGATE 10-11-16 is stored in the warehouse to save RTC battery charge):

- Jumper inserted = Battery connected
- Jumper removed = Battery not connected

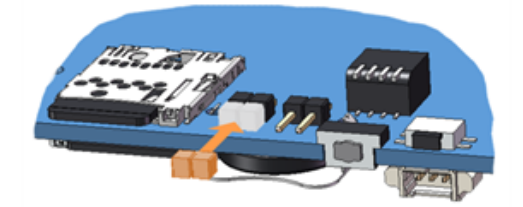

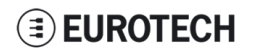

### **11.11 The Programmable pushbutton**

<span id="page-43-0"></span>Your ReliaGATE 10-11-16 includes a programmable pushbutton.

It is available behind the Service Panel.

The pushbutton is sensed by a Linux daemon which executes a shell script every time you push the button.

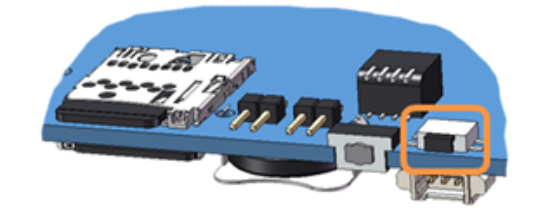

### **11.12 The MicroSD card receptacle**

<span id="page-44-0"></span>Your ReliaGATE 10-11-16 includes a push-push type Micro SD card receptacle. This interface is available behind the Service Panel.

Insert the Micro SD card as in the picture below, with the contacts facing down.

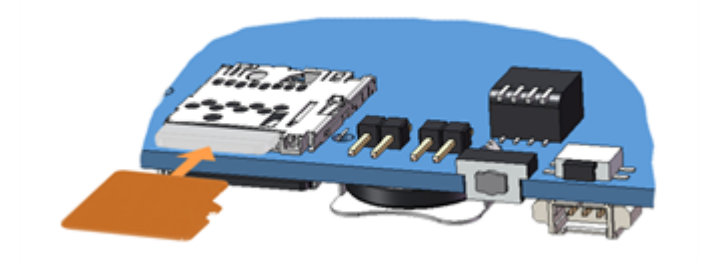

### **11.13 The MicroSIM card receptacle**

<span id="page-44-1"></span>Your ReliaGATE 10-11-16 includes a push-push type Micro SIM card receptacle. This interface is available behind the Service Panel.

Insert the Micro SD card as in the picture below, with the contacts facing up.

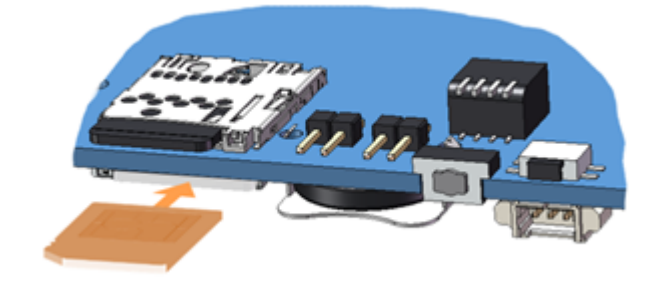

### **11.14 Debug Serial port**

<span id="page-45-0"></span>Your ReliaGATE 10-11-16 provides a debug TTL serial port (Linux OS console). This interface is available behind the Service Panel.

#### *11.14.1 Connector and mating connector specifications*

<span id="page-45-2"></span><span id="page-45-1"></span>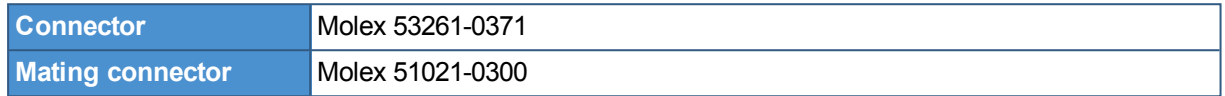

#### *11.14.2 Connector pinout*

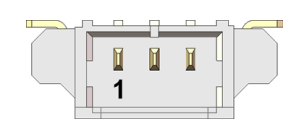

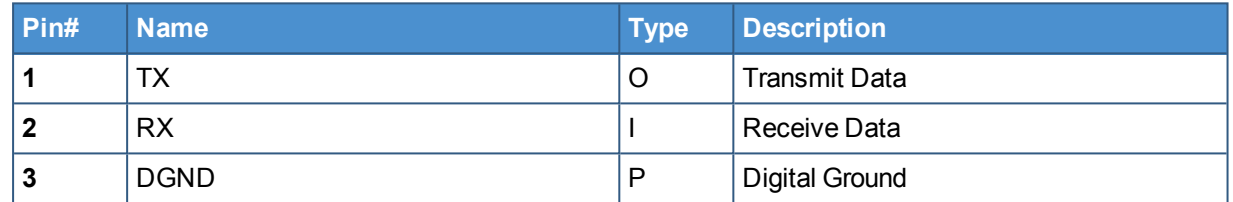

### **11.15 Watchdog**

<span id="page-46-0"></span>Your ReliaGATE 10-11-16 includes a watchdog / supervisor IC, external to the CPU

(This page has been intentionally left blank)

### <span id="page-48-0"></span>**12 SOFTWARE**

### **12.1 The Linux OS distribution**

<span id="page-48-1"></span>Eurotech provides a Linux operating systems based on Yocto framework [\(www.yoctoproject.org](https://www.yoctoproject.org/)) as well as an SDK for application development.

<span id="page-48-2"></span>All the documentation for the developer is available from[:www.yoctoproject.org/documentation](https://www.yoctoproject.org/documentation).

### **12.2 The bootloader procedure**

The bootloader procedure is the following:

- 1. The MLO file is loaded from either the external microSD card or the onboard eMMC memory, and saved in the on-chip memory to configure the RAM memory for use
- 2. The u-boot.img file is loaded (from the same device where MLO was loaded from), saved in the RAM memory, and executed
- 3. The bootloader searches for a valid operating system. The search order is:
	- a. microSD card
	- b. eMMC
- <span id="page-48-3"></span>4. The bootloader fetches the Linux kernel (/boot/zImage) and the device tree (/boot/reliagate-10- 11.dtb), and boots the operating system up

#### *12.2.1 How to select the MLO source*

The MLO file can be loaded from either the external microSD card or the onboard eMMC memory, according to the setting of the Boot selection jumper (JP2):

- JP2 inserted = MLO file loaded from the micro-SD card
- JP2 removed = MLO file loaded from the eMMC and, if not found, from the microSD card

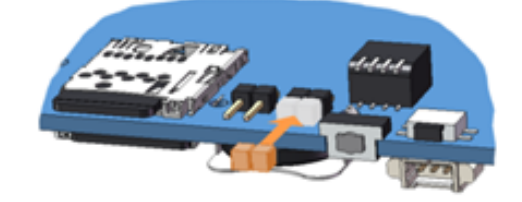

#### *12.2.2 How to set up a correct microSD card / eMMC card partition*

<span id="page-48-4"></span>To allow the correct bootloader procedure, the microSD card and the eMMC memory have to be configured with at least these 2 partitions:

- 1st partition:
	- <sup>o</sup> Type: FAT16
	- <sup>o</sup> Flags: lba, boot
	- <sup>o</sup> Contains the files: MLO and u-boot.img
- 2nd partition:
	- <sup>o</sup> Type: ext4
	- $\circ$  Contains the operating system, including the Linux kernel (*(boot/zImage)* and the device tree (/boot/reliagate-10-11.dtb)

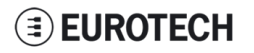

(This page has been intentionally left blank)

### **13 ADMINISTRATIVE CONSOLE**

<span id="page-50-0"></span>This section describes how to log in the operating system using the administrative console (this can be useful for diagnostic and system maintenance purposes).

This section also describes how to change the security settings after the initial setup.

The ReliaGATE 10-11-16 runs a Yocto project based Linux operating system.

You can log in the administrative console in one of the following ways:

- Via a Serial console (Console Port)
- <span id="page-50-1"></span>• Via a Remote login (over a network connection) via SSH (Secure SHell)

### **13.1 How to log in using the Serial console**

To log in using the serial console, complete the following steps:

- 1. Connect a null modem serial cable from your development PC to the Serial Console on the ReliaGATE device
- 2. Start a terminal emulation program such as TeraTerm on your development PC (minicom on a Linux host). Configure the serial port connection for 115200, 8 bits, 1 stop bit, no parity, and no flow control
- 3. Connect power supply to ReliaGATE device. The Power LED lights green when power is successfully connected
- 4. Via the Uboot bootloader, the Linux kernel is found and launched automatically.
- <span id="page-50-2"></span>5. At the login prompt, enter username and password:
	- <sup>l</sup> Default username (case sensitive): **root**
	- <sup>l</sup> Default password (case sensitive): **eurotech**

### **13.2 How to log in using the Remote login**

#### *13.2.1 If your development PC is running Linux*

<span id="page-50-3"></span>To log in over a network connection, use an SSH client:

- 1. Enter the command ssh. The SSH client opens.
- 2. At the login prompt, enter username and password:
	- <sup>l</sup> Default username (case sensitive): **root**
	- <sup>l</sup> Default password (case sensitive): **eurotech**

#### *NOTICE*

**If you are running a Linux host, by default theReliaGATE 10-11-16 runs zeroconf. This means that you can detect the IP address of the unit remotely by running the command: avahi-discover.**

**Example:**

- **1. Run the the command: avahi-discover. A dialog box pops-up reporting all the devices on your network that support this mechanism**
- **2. Under "eth0 IPv4" > "local" > "Workstation", you should see your Reliagate's hostname (ie: rg-10-11). Select it to see its IP address**
- **3. Log in your Reliagate using: ssh root@rg-10-11.local**

#### *13.2.2 If your development PC is running Windows*

<span id="page-51-0"></span>To log in over a network connection, use an SSH client (you can use PuTTY, a free SSH client): 1. Download, install, and run PuTTY:

- Choose the Windows-based installer version from: <http://www.chiark.greenend.org.uk/~sgtatham/putty/download.html>
- 2. Enter the IP address of the ReliaGATE 10-11-16:
	- Ethernet 0 (eth0 interface) acquires automatically the ReliaGATE 10-11-16 IP address using DHCP
- 3. Set the Connection type to 'SSH' and Port to '22'. Click Open to connect

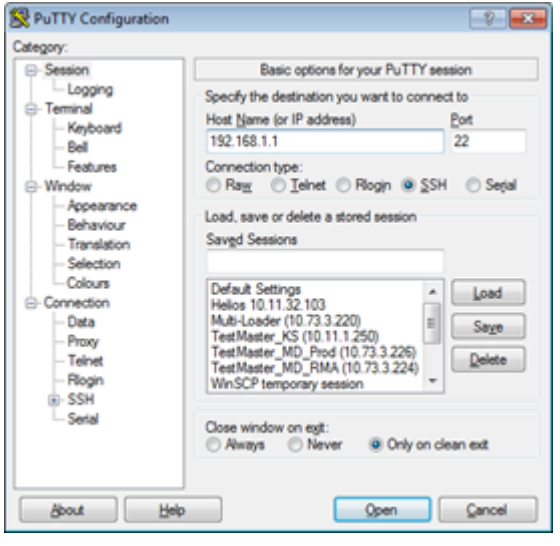

### **13.3 How to change your security settings**

<span id="page-51-1"></span>For security reasons, Eurotech recommends you to change the Linux password after your initial setup.

To change your Linux password, complete the followint steps:

- 1. At the login prompt, enter username and password:
	- <sup>l</sup> Default username (case sensitive): **root**
	- <sup>l</sup> Default password (case sensitive): **eurotech**
- 2. Use the command passwd to change the 'root' password
- 3. Enter a new 'root' account password when prompted

### <span id="page-52-0"></span>**14 HOW TO ACCESS TO LINUX PERIPHERALS**

### **14.1 Ethernet port**

<span id="page-52-1"></span>The ReliaGATE 10-11-16 exposes one 10/100 Mbps Ethernet port for wired network connectivity as follows:

This interface is available on the rear panel:

<span id="page-52-2"></span>it is referenced as eth0, and aquires automatically the ReliaGATE 10-11-16 IP address using DHCP

### **14.2 Wi-Fi**

The ReliaGATE 10-11-16 exposes the Wi-Fi interface as follows:

<span id="page-52-3"></span>• Wi-Fi: wlan0; not configured

### **14.3 Serial Ports**

The ReliaGATE 10-11-16 exposes the serial ports as follows:

- <sup>l</sup> Console **/dev/ttyO0**
- <sup>l</sup> Serial port1: **/dev/ttyO3**
- <span id="page-52-4"></span><sup>l</sup> Serial port2: **/dev/ttyO4**

#### *14.3.1 How to set the RS232/485 serial modes*

Before you can use the serial ports, you have to configure them.

You can configure them in the following ways:

- **.** using the **ethsetserial** utility
- <span id="page-52-5"></span>• implementing the joctl in the source code

#### **14.3.1.1 Use the ethsetserial utility to configure the serial ports**

#### **To set Serial port 1 to RS232 mode, use the following command:**

ethsetserial –p ttyO3 –m232

#### **To set Serial port 1 to RS485 mode, use the following command:**

ethsetserial –p ttyO3 –m485

#### **To see all the available options, use the following command:**

<span id="page-52-6"></span>ethsetserial –h

#### **14.3.1.2 Implement the ioctl in the source code to configure the serial ports**

To implement the ioctl in the source code, see the following sections.

#### **Ioctl codes**

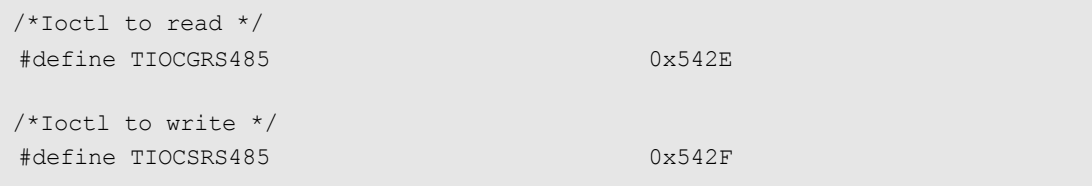

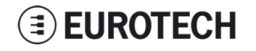

#### **Definition of the flags bit**

```
/*FLAGS */
//#define SER_RS485_ENABLED (1 << 0)
/* Logical level for RTS pin when sending */
//#define SER_RS485_RTS_ON_SEND (1 \lt\lt 1)/* Logical level for RTS pin after sent*/
//#define SER_RS485_RTS_AFTER_SEND (1 \lt\lt 2)//#define SER_RS485_RX_DURING_TX (1 \lt\lt 4)/* Inverted logic level for RS485 gpio */
\#define SER_RS485_INVERT (1 << 5)
/* if enabled serial line drivers must be configured in HiZ*/
#define SER_HIZ_ENABLED (1 << 31)
```
#### **Linux kernel data structure**

```
struct serial rs485 {
     __u32 flags; /* RS485 feature flags */
     u32 delay rts before send; \quad /* Delay before send (milliseconds) */
     __u32 delay_rts_after_send; /* Delay after send (milliseconds) */
     u32 padding[5]; \overline{a} /* Memory is cheap, new structs
};
```
#### **Example: Configure the serial port in RS232 mode**

Use the example below to configure the serial port in RS232 mode.

```
ser_port_name can be either /dev/ttyO3 or /dev/ttyO4.
```

```
struct serial rs485 rs485conf;
unsigned int rs_mode_mask=(SER_HIZ_ENABLED|SER_RS485_ENABLED|SER_RS485_
INVERT|SER_RS485_RTS_ON_SEND|SER_RS485_RTS_AFTER_SEND);
unsigned int set flags=0;
unsigned int set flags mask=rs mode mask;
int fd;
fd=open(ser_port_name,O_RDWR);
if (fd==-1){
/* process the error */
…
}
/* get serial port configuration */
if (ioctl (fd, TIOCGRS485, & rs485conf) < 0)
{
/* process the error */
…
}
rs485conf.flags&=~ set_flags_mask;
set flags&=set flags mask;
rs485conf.flags|= set_flags;
```
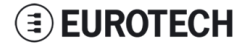

```
/*set delay but not used in rs232 mode */
rs485conf.delay rts after send=<delay after send in ms>;
rs485conf.delay rts before send=<delay before send in ms>;
/* apply changes */
if (ioctl (fd, TIOCSRS485, \& rs485conf) < 0)
{
/* process the error */
…
}
close(fd);
```
#### **Example: Configure the serial port in RS485 mode**

Use the example below to configure the serial port in RS485 mode.

```
ser_port_name can be either /dev/ttyO3 or /dev/ttyO4.
```

```
struct serial rs485 rs485conf;
unsigned int rs_mode_mask=(SER_HIZ_ENABLED|SER_RS485_ENABLED|SER_RS485_
INVERT|SER_RS485_RTS_ON_SEND|SER_RS485_RTS_AFTER_SEND);
unsigned int set flags=(SER_RS485_INVERT|SER_RS485_ENABLED|SER_RS485_RTS_ON
SEND) ;
unsigned int set flags mask=rs mode mask;
int fd;
fd=open(ser_port_name,O_RDWR);
if (fd==-1){
/* process the error */
…
}
/* get serial port configuration */
if (ioctl (fd, TIOCGRS485, & rs485conf) < 0)
{
/* process the error */
…
}
rs485conf.flags&=~ set_flags_mask;
set flags&=set flags mask;
rs485conf.flags|= set_flags;
/*set delays */
rs485conf.delay rts after send=<delay after send in ms>;
rs485conf.delay rts before send=<delay before send in ms>;
/* apply changes */
if (ioctl (fd, TIOCSRS485, & rs485conf) < 0)
{
/* process the error */
…
}
close(fd);
```
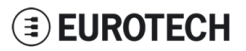

### **14.4 Modem**

<span id="page-55-0"></span>By default the ReliaGATE 10-11-16 exposes the modem as follows:

- <sup>l</sup> AT commands port (data communication): **/dev/ttyACM0**
- <span id="page-55-1"></span><sup>l</sup> GPS port: **/dev/ttyACM3**

### **14.5 CAN Bus**

The ReliaGATE 10-11-16 exposes the CAN bus (added through the SocketCAN kernel extension) as follows:

- <sup>l</sup> CAN 0: **/sys/class/gpio/gpio8/value**
- <span id="page-55-2"></span><sup>l</sup> CAN 1: **/sys/class/gpio/gpio9/value**

#### *14.5.1 How to enable the CAN bus 5V*

**To enable CAN0 5V, use the following commands:**

echo 1 >/sys/class/gpio/gpio8/value

**To enable CAN1 5V, use the following commands:**

echo 1 >/sys/class/gpio/gpio9/value

For further information on SocketCAN refer to the Linux kernel documentation: [www.kernel.org/doc/Documentation/networking/can.txt](https://www.kernel.org/doc/Documentation/networking/can.txt)

### **14.6 Digital I/Os**

<span id="page-56-0"></span>The ReliaGATE 10-11-16 exposes the Digital I/Os as follows:

- <sup>l</sup> Input 1: **/sys/class/gpio/gpio87/value**
- <sup>l</sup> Input 2: **/sys/class/gpio/gpio89/value**
- <sup>l</sup> Outoput 1: **/sys/class/gpio/gpio26/value**
- <span id="page-56-1"></span><sup>l</sup> Outoput 2: **/sys/class/gpio/gpio27/value**

### **14.7 LED indicators**

The ReliaGATE 10-11-16 exposes the LED indicatiors as follows:

- <sup>l</sup> LED 1 (green): **/sys/class/gpio/gpio117/value**
- <sup>l</sup> LED 2 (green): **/sys/class/gpio/gpio114/value**
- <sup>l</sup> LED 3 (red): **/sys/class/gpio/gpio115/value**
- <sup>l</sup> LED 4 (red): **/sys/class/gpio/gpio116/value**
- <sup>l</sup> LED <sup>5</sup> (red): **LED ON means modem ON;**
	- **LED blinking means modem attached to GSM network.**
- <span id="page-56-2"></span><sup>l</sup> LED 6 (green): **LED ON means ReliaGATE ON**

#### *14.7.1 How to drive a LED*

Each LED is m,anaged by its respective GPIO

To drive a LED, complete the following steps:

- 1. Export the LED (if it hasn't already exported before)
- 2. Drive the LED

#### **To export LED1, use the following commands:**

```
#export gpio 117
echo 117 >/sys/class/gpio/export
#gpio is output
echo out >/sys/class/gpio117/direction
```
#### **To drive LED1, use the following commands:**

```
#turn led on
echo 1 >/sys/class/gpio117/value
```

```
#turn led off
echo 0 >/sys/class/gpio117/value
```
### **14.8 Flash Memory**

<span id="page-56-3"></span>The ReliaGATE 10-11-16 exposes the flash memory as follows:

- <sup>l</sup> Internal flash (eMMC) memory: **/dev/mmcblk0**
- <sup>l</sup> MicroSD card memory: **/dev/mmcblk1**

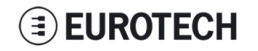

### **14.9 Watchdog**

<span id="page-57-0"></span>The ReliaGATE 10-11-16 exposes the watchdog as follows:

<span id="page-57-1"></span><sup>l</sup> Watchdog: **/dev/watchdog1**

#### *14.9.1 Manage the watchdog using the C programming language*

**To manage the watchdog using the C programming language use the following commands:**

```
Int interval;
Int bootstatus;
Long value;
/* display current watchdog value */
If (ioctl(fd,WDIOC_GETTIMEOUT,&interval)==0)
{
      // interval contains current timeout in seconds
}
/* Check if lasdt boot is caused by watchdog */
If (ioctl(fd,WDIOC_GETBOOTSTATUS,&bootstatus)==0)
{
      //bootstatus <> 0 Watchdog
      //bootstatus = 0 Power-on reset
}
/* set the watchdog value (for example: 30 seconds) */
value=30;
If (ioctl(fd,WDIOC_SETTIMEOUT,&value)==0)
{
      //Watchdog has been set to value content
}
/* stop the watchdog */
write(fd,"V",1);
/* feed the watchdog */
ioctl(fd,WDIOC_KEEPALIVE,0);
```
#### *14.9.2 Manage the watchdog from the command line*

<span id="page-57-2"></span>**To set the watchdog value (for example: 30 seconds), use the following command:**

wdt setup -d /dev/watchdog1 -t 30

**To feed the watchdog, use the following command:**

echo 10 >/dev/watchdog1

#### **To stop the watchdog, use the following command:**

echo V >/dev/watchdog1

#### *14.9.3 For furhter information*

<span id="page-58-1"></span><span id="page-58-0"></span>For further information on Linux support for watchdog, see: [www.kernel.org/doc/Documentation/watchdog/watchdog-api.txt](https://www.kernel.org/doc/Documentation/watchdog/watchdog-api.txt)

### **14.10 RTC**

The ReliaGATE 10-11-16 exposes the user-available RTC as follows:

<sup>l</sup> RTC: **/dev/rtc1**

The "/dev/rtc1" offers:

- three timestamp registers
- <span id="page-58-2"></span> $\bullet$  one user-available byte.

#### *14.10.1 How to use the timestamp registers*

The timestamp registers are the following:

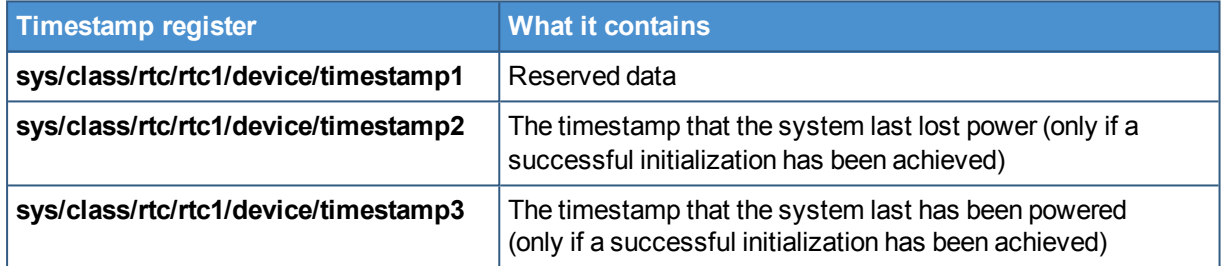

You can only read and reset the timestamp registers.

**To read the timestamp2, use the following command:**

cat /sys/class/rtc/rtc1/device/timestamp2

**To reset the timestamp2, use the following command:**

echo timestamp2 > /sys/class/rtc/rtc1/device/resets

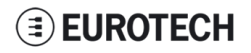

#### *14.10.2 How to use the user-available byte*

<span id="page-59-0"></span>The user-available byte is the following:

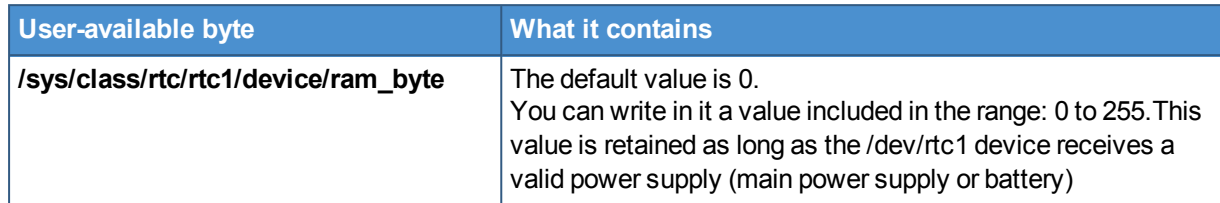

You can read and write the user-available byte.

**To read the byte, use the following command:**

cat /sys/class/rtc/rtc1/device/ram\_byte

**To write 112 in the byte, use the following command:**

echo 112 > /sys/class/rtc/rtc1/device/ram\_byte

*14.10.3 How to automaticallly wake the ReliaGATE 10-11-16 up from the sleep mode*

<span id="page-59-1"></span>**To wake the ReliaGATE 10-11-16 up 20 seconds after the current date and time, use the following commands:**

```
#set current date
DATE="09/04/2015"
TIME="10:00:00"
date +"%m/%d/%y %H:%M:%s" –s "$DATE $TIME"
rtctest –d /dev/rtc1 –a "04/09/2015 10:00:20"
echo mem >/sys/power/state
```
### **14.11 EEPROM**

<span id="page-59-3"></span><span id="page-59-2"></span>You can use the EEPROM integrated in the ReliaGATE 10-11-16 to read and write data. NOTE: By default the EEPROM is write-protected.

#### *14.11.1 How to enable / disable the EEPROM write-protection*

The write-protection is managed by the GPIO 73.

To enable/disable the EEPROM write-protection, complete the following steps:

- 1. Export the GPIO 73
- 2. Drive the GPIO 73 to enable / disable the write-protection

**To export the GPIO 73, use the following commands:**

```
#export gpio 73
echo 73 >/sys/class/gpio/export
#set gpio as output
echo out >/sys/class/gpio73/direction
```
**To drive the GPIO 73, use the following commands:**

```
#enable write-protection
echo 1 >/sys/class/gpio73/value
```

```
#disable write-protection
echo 0 >/sys/class/gpio73/value
```
(This page has been intentionally left blank)

## **15 MECHANICAL SPECIFICATIONS**

<span id="page-62-0"></span>The ReliaGATE 10-11-16 electronics are housed in an ABS enclosure having the following dimensions: 139 (L) x 95 (W) x 48 (H); mm (DIN mounting kit installed and connectors included<sup>1</sup>).

All dimensions are in millimeters.

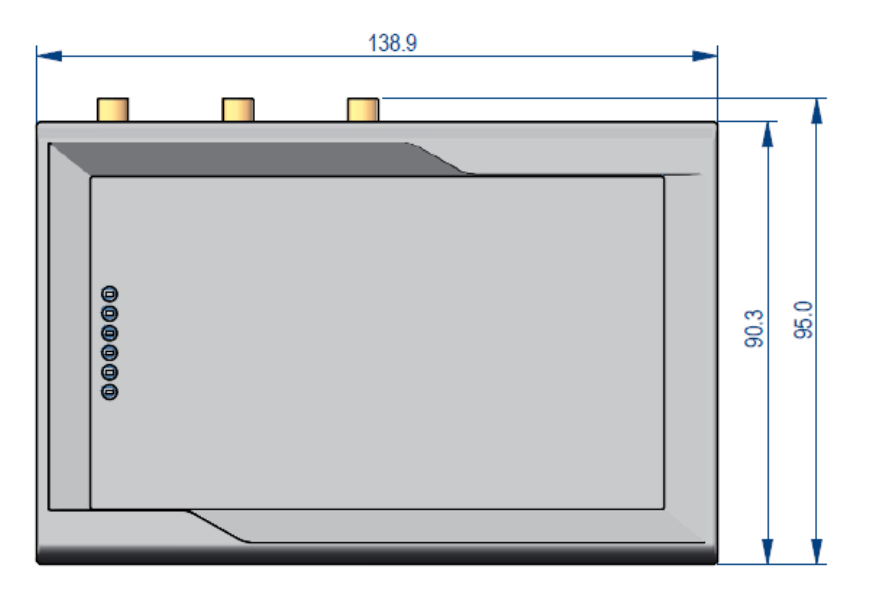

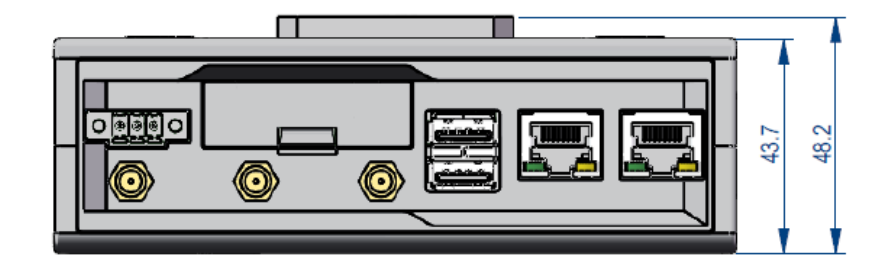

**Figure 15.1 - Mechanical dimensions**

<sup>1</sup>The figure above shows the rear panel of the ReliaGATE 10-11 fully populated. Not all interfaces may be available in your ReliaGATE 10-11 version.

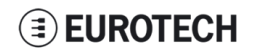

(This page has been intentionally left blank)

## <span id="page-64-0"></span>**16 INSTALL / REMOVE THE PRODUCT**

### **16.1 Install the ReliaGATE 10-11-16 on a DIN rail**

<span id="page-64-1"></span>The ReliaGATE 10-11-16<sup>1</sup> comes equipped with a mechanical adapter - the DIN mounting kit - that allows you to install the product on a DIN rail.

To install the ReliaGATE 10-11-16 on a horizontal DIN rail, complete the following steps:

- 1. Hook the upper mobile latches of the mechanical adapter on the upper edge of the din rail
- 2. Push the ReliaGATE 10-11-16 against the DIN rail. The lower latches of the mechanical adapter are locked on the din rail.

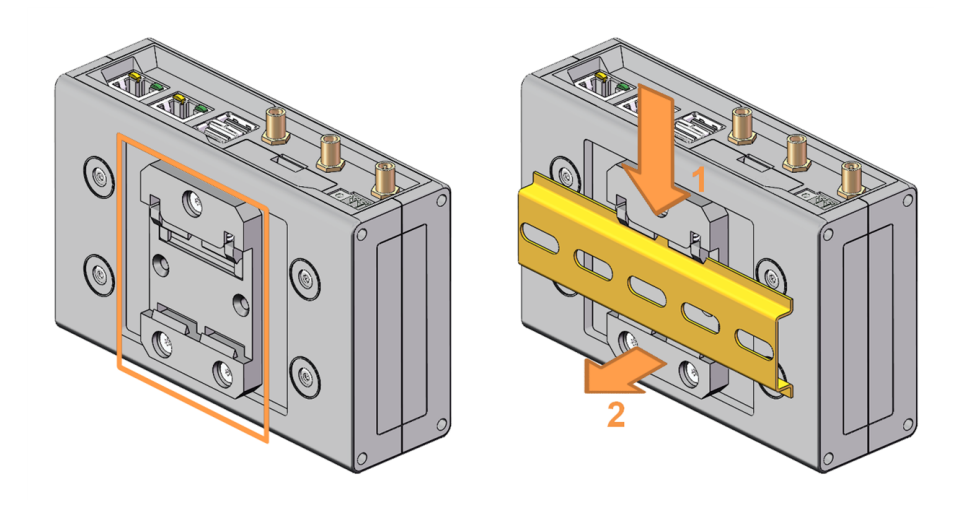

### **16.2 Remove the ReliaGATE 10-11-16 from a DIN rail**

<span id="page-64-2"></span>To remove the ReliaGATE 10-11-16<sup>1</sup> from a horizontal DIN rail, complete the following steps:

- 1. Push the upper mobile latches of the mechanical adapter downwards. The lower latches are released from the DIN rail
- 2. Pull the ReliaGATE 10-11-16 out

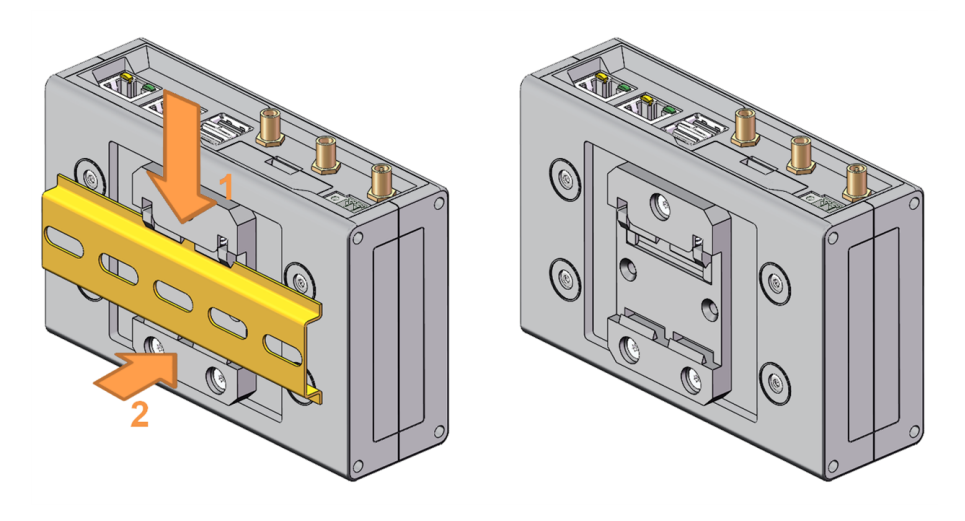

 $1$ The figures above show the rear panel of the ReliaGATE 10-11 fully populated. Not all interfaces may be available in your ReliaGATE 10-11 version.

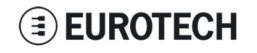

### **16.3 Remove the DIN mounting kit from the ReliaGATE 10-11-16**

<span id="page-65-0"></span>To remove the DIN mounting kit from the ReliaGATE 10-11-16<sup>1</sup>, complete the following steps:

- 1. Remove the three screws that keep the DIN mounting kit in place
- 2. Remove the DIN mounting kit

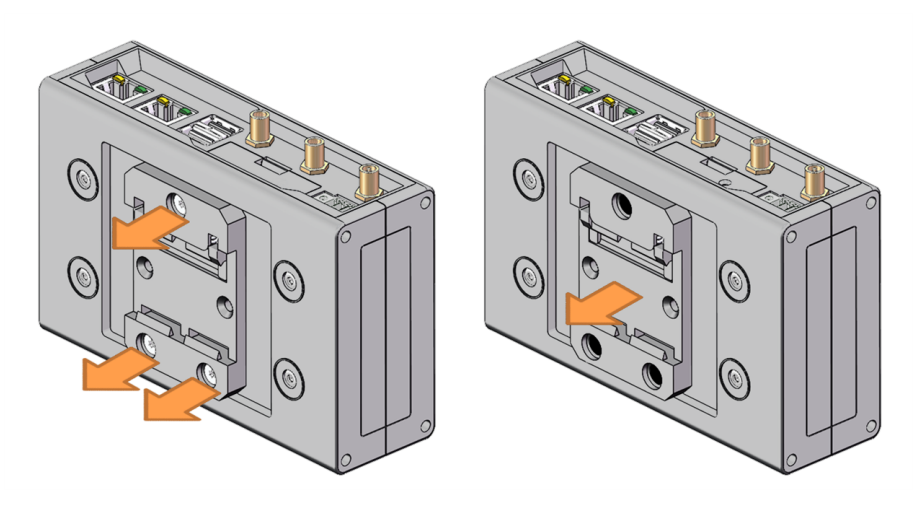

### **16.4 Install the DIN mounting kit on the ReliaGATE 10-11-16**

<span id="page-65-1"></span>To install the DIN mounting kit on the ReliaGATE 10-11-16<sup>1</sup>, complete the following steps:

- 1. Put the DIN mounting kit in place
- 2. Tighten the three screws to keep the DIN mounting kit in place.

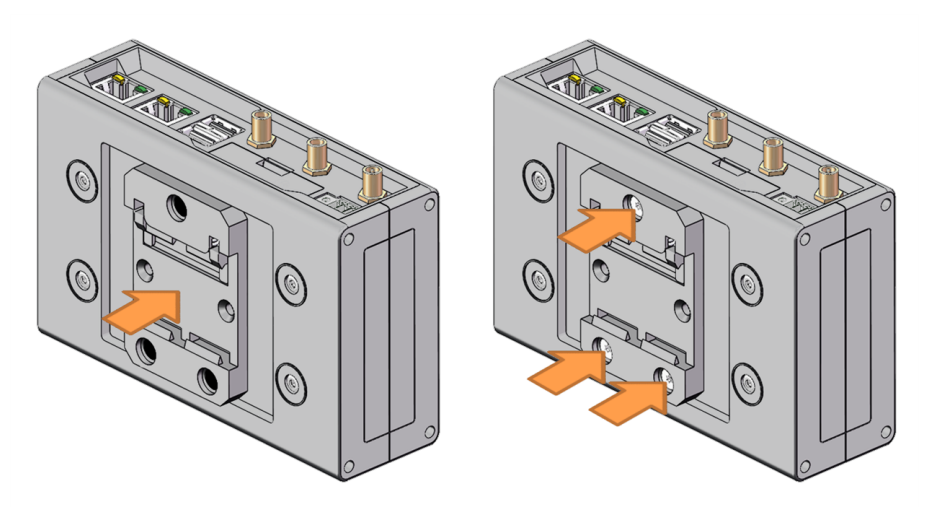

<sup>&</sup>lt;sup>1</sup>The figures above show the rear panel of the ReliaGATE 10-11 fully populated. Not all interfaces may be available in your ReliaGATE 10-11 version.

### <span id="page-66-0"></span>**NOTES**

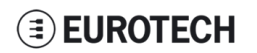

# **EUROTECH**

#### **WORLD SUPPORT EUROPE AMERICAS ASIA**

**HEADQUARTERS**

#### **EUROTECH**

Via Fratelli Solari, 3/a 33020 Amaro (UD) - Italy Tel: +39 0433.485.411 Fax: +39 0433.485.499 Email: support.it@eurotech.com Web: www.eurotech.com

**ITALY**

**USA**

**EUROTECH** Tel: +1 800.541.2003 Tel: +1 301.490.4007 Fax: +1 301.490.4582 Email: sales.us@eurotech.com Email: support.us@eurotech.com Web: www.eurotech-inc.com

#### **EUROTECH**

Tel: +39 0433.485.411 Fax: +39 0433.485.499 Email: sales.it@eurotech.com Email: support.it@eurotech.com Web: www.eurotech.com

#### **UNITED KINGDOM**

#### **EUROTECH**

Tel: +44 (0) 1223.403410 Fax: +44 (0) 1223.410457 Email: sales.uk@eurotech.com Email: support.uk@eurotech.com Web: www.eurotech.com

**FRANCE**

#### **EUROTECH**

Tel: +33 (0)4.72.89.00.90 Fax: +33 (0)4.78.70.08.24 Email: sales.fr@eurotech.com Email: support.fr@eurotech.com Web: www.eurotech.com

For your Eurotech local contact refer to: [www.eurotech.com/contacts](http://www.eurotech.com/contacts)

For the Eurotech Global Support Center refer to: [eurotech.desk.com](https://eurotech.desk.com/)

For the Eurotech Download Area refer to: [eurotech.com/download](http://www.eurotech.com/download)

#### **JAPAN**

**ADVANET**

Tel: +81 86.245.2861 Fax: +81 86.245.2860 Email: sales@advanet.jp Email: tsupport@advanet.jp Web: www.advanet.jp